# **minifappies Apple Computer user group newsletter**

## Volume IX No. 8 August 1986

### **Calendar of Meetings and Events**

#### **WHO WHEN**

#### **WHERE**

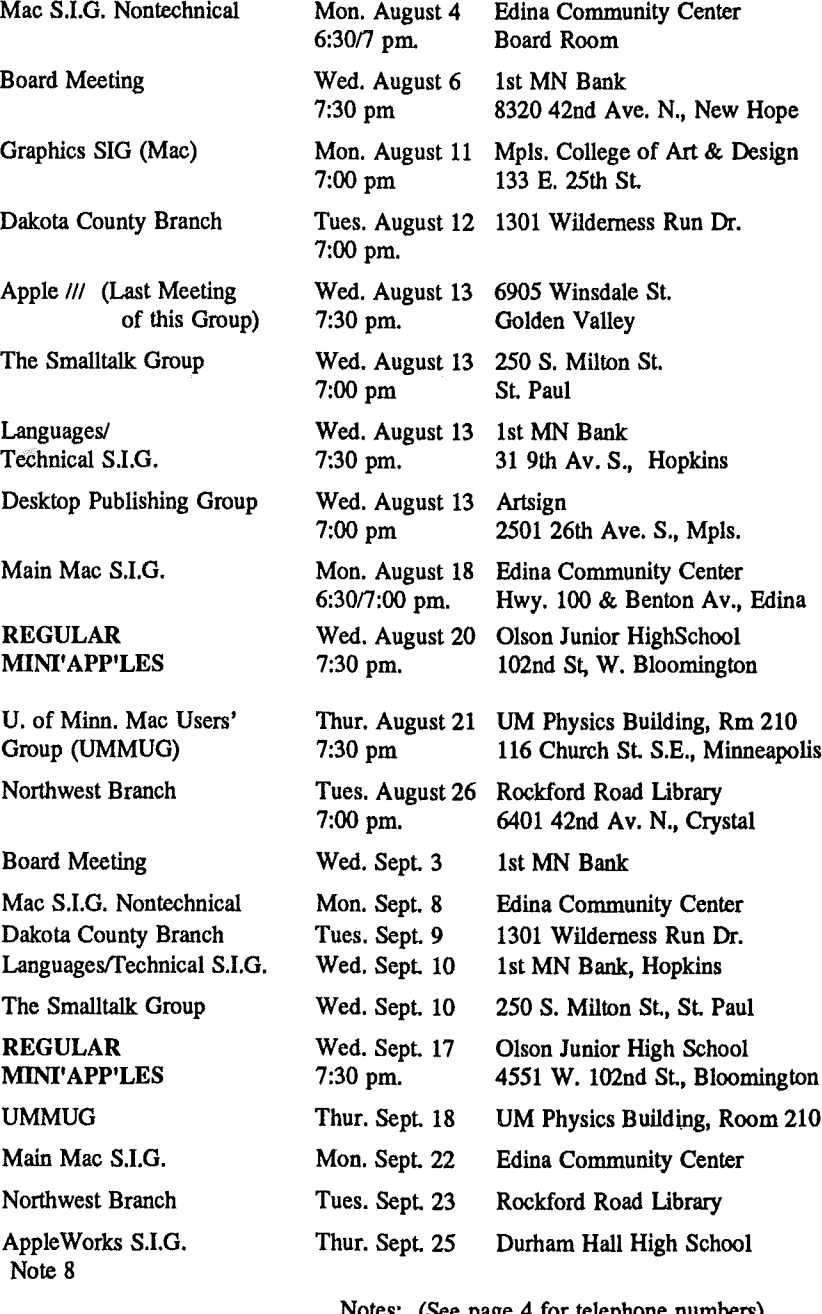

#### **WHAT**

Telecommunications Note 3 Members welcome Note 1

Abaton Scanner Note 15

Earl Benser on "Apple II v. Mac!" Note 5

*Gary Carpentier; 545-3133 Dave Rasmussen, 938-1947*

Programming in Smalltalk Note 4

Note 14

Desktop Publishing-Where is it now?, Note 10 StyleWare's Multiscribe Word Processor, Note 2

*Charles Lukaszewski* 338-8581

Satellite TV & Computers, Dick Hreha, Note 9

Members welcome - Note 1

Animation Programs, Note 3 Open Topic, Note 5 Note 14

Note 4

Pinpoint Publishing Software Note 2

C. Lukaszewski, 338-8581

Note 10

Note 9

AutoWorks Macros/Mailmerge -

890-3230

1. Ann Bell 2. Ed Splitler 3. David Stovall 4. Martin McClure 544-4505 432-0103 474-8015 227-9348 Notes: (See page 4 for telephone numbers) 5. Bob Pfaff 9. Jere Kauffman 6. Dave Rasmussen 10. Mike Carlson<br>7. John Gammell 11. Dick Peterson 11. Dick Peterson<br>12. Tom Alexander 8. Dick Marchiafava 13. Mike Frazee 14. Chase Allen 15. Joy Kopp

Coordinators - Please Call John Hansen (890-3769) by the 10th in order to have your meeting correctly listed!

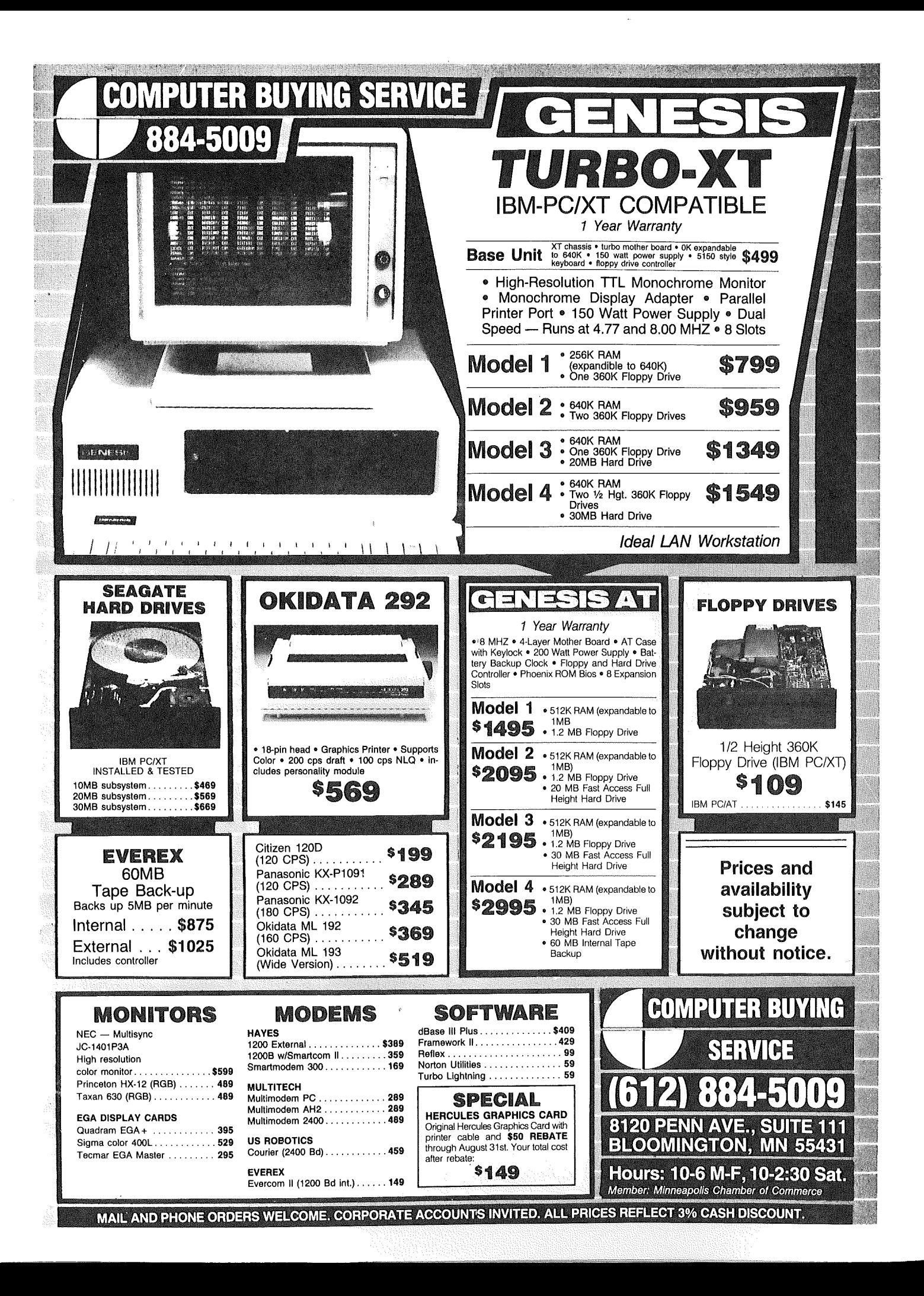

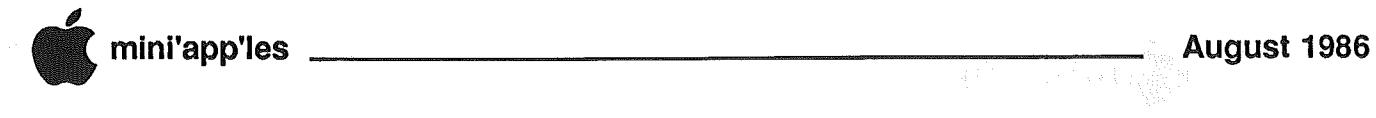

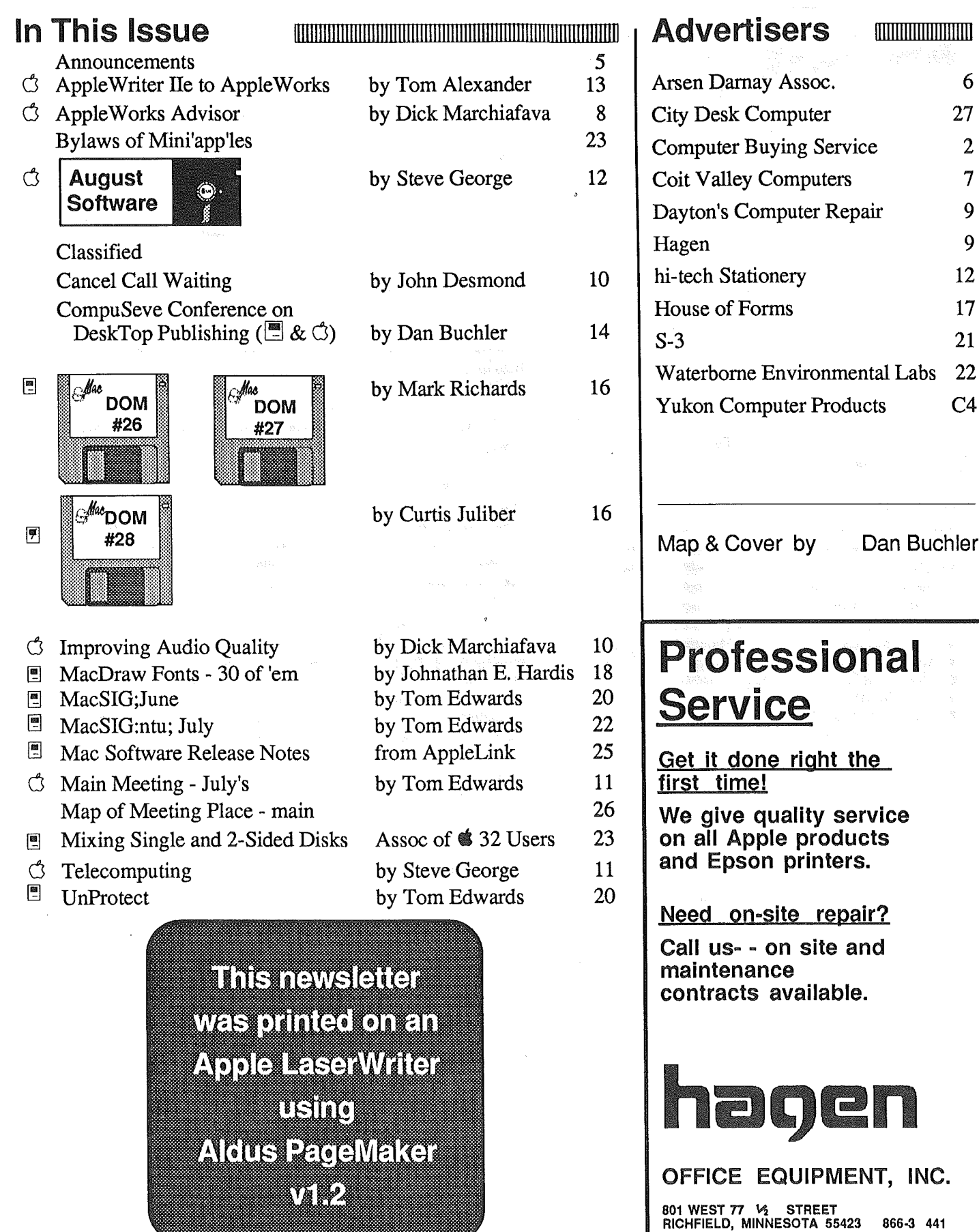

- 3 -

801 WEST 77 STREET RICHFIELD, MINNESOTA 55423 866-3 441

# mini'app'les

#### The Minnesota Apple Users' Group Inc., P.O. Box 796, Hopkins, MN 55343

#### Board Members

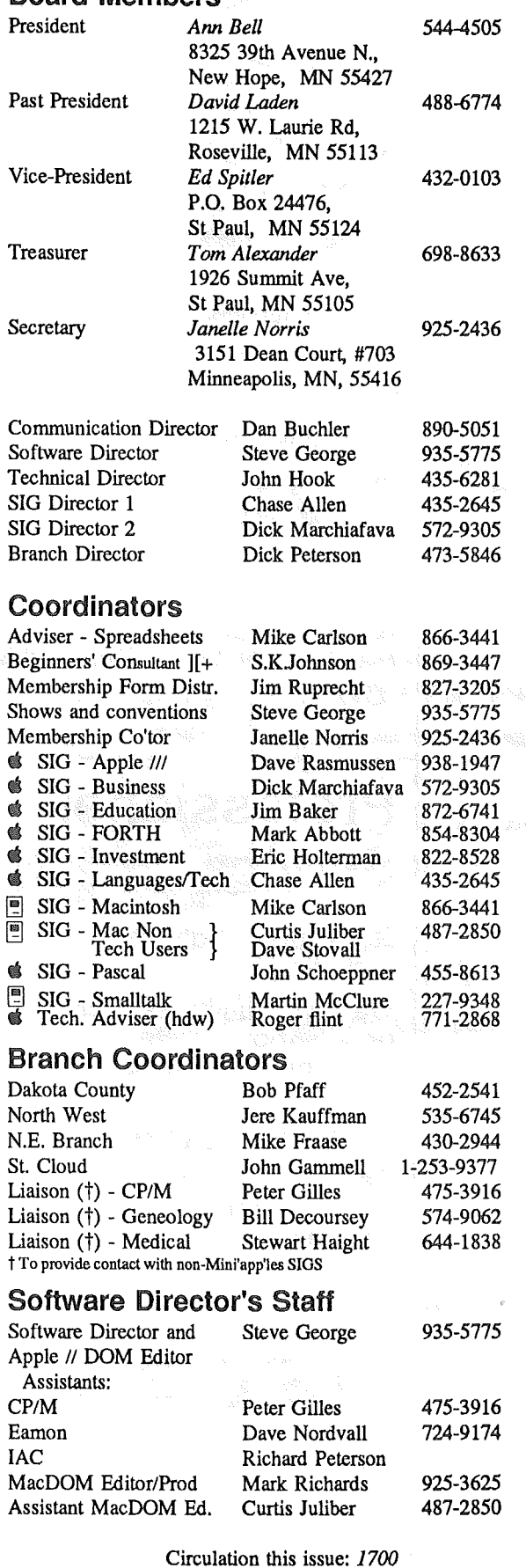

This is the Newsletter of Mini'app'les, the Minnesota Apple Computer Users' Group, Inc., a Minnesota non-profit club. The whole newsletter is copyrighted  $\heartsuit$  by Mini'app'les. Articles may be reproduced in other non-profitUser Groups' publications except where specifically copyrighted by author.

#### Questions

Please direct questions to appropriate board member or officer. Technical questions should be directed to the Technical Director.

#### Membership

Applications for membership should be directed to the Membership Co-ordinator: Janelle Norris 925-2436

#### 3151 Dean Court, #703

Minneapolis, Minnesota, 55416

\$12 buys membership for one year. New members and persons renewing after letting membership expire, pay a \$5 administration fee. Members receive a subscription to newsletter and all club benefits.

#### DOMs

DOMs (Disk of the Month) are available at meetings for \$5/disk (\$8/MacDOM) or any DOM may be ordered by mail for \$6.00/disk (\$9.00/ MacDOM). Send orders to Mini'app'les at PO Box 796, Hopkins, MN, 55343, attention D0M. Sales or MacDOM Sales.

Members may have 51/4" DOMs copied to their own media. See classified Ads for details.

#### **Dealers**

Mini'app'les does not endorse any specific dealers but promotes distribution of information which may help club members to identify the pest buys and service. Consequently, the club does participate in bulk purchases of media, software, hardware and publications on behalf of its members.

#### Newsletter Contributions

Please send contributions on Mac 3 1/2" disks or via telecommunications directly to the Newsletter Editor. Contributions on 5 1/4" disks should be sent to the club PO Box, and marked: "Newsletter Submission".

Deadline for publication is the 1st Wednesday of the month preceding the month in which the item might be included. An article will be printed when space permits if, in the opinion of the Newsletter Editor, it constitutes suitable material for publication. Meeting Dates

Please telephone calendar announcements to John Hansen

#### - 890-3769.

#### Advertising

Direct Advertising inquiries to our co-ordinator Eric Holterman at: PO Box 8266

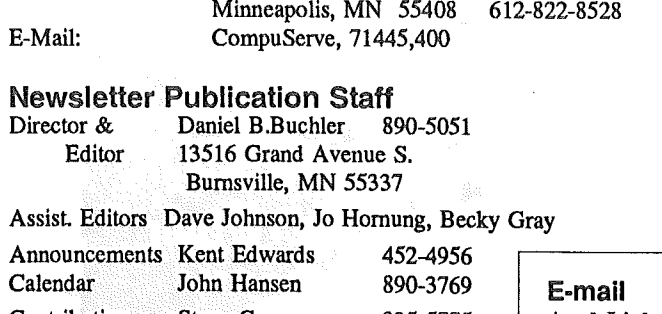

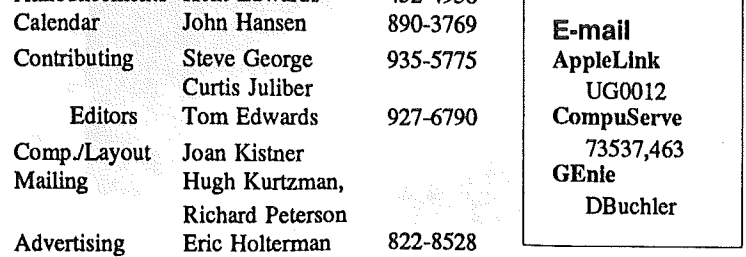

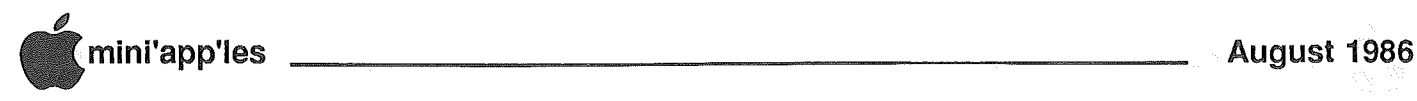

## **Announcements**

#### MULTISCRIBE Comes To Town by Ed Spitler

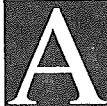

August 20, Tim Deshne of StyleWare will be here to give us a demonstration of MULTlSCRIBE, the software package for Apple ]['s that makes fonts like a Macintosh! Move over Mac! We're gonna be Kissin' Cousins yet! *(Editor's note: Have to call my doctor first!)* You can even mouse it up instead of just being able to use a keyboard as with AppleWorks. The meeting will be held at a different location than usual -

t our general meeting on

Olson Junior High 4551 W 102nd street

West Bloomington

Take Normandale South from *494/100* interchange to 102nd and go East on 102nd. School is on left hand side. Lots of parking in front. Go in front door.

If you read John Rettger's evaluation in the July issue of Mini'app'les (page 16), or S. Scott Zimmerman's "Of Mice And Words" in the July issue of Nibble, you know that this is a program to take a good look at and all of us will have that chance on the 20th, not to mention the possibility that YOU might win one of those programs in a raffle that evening.

Tim will be demonstrating MultiScribe and related software that isn't even on the market yet so don't miss our general meeting!

For September's general meeting, Pinpoint will be in town to demonstrate PinPoint Desk Accessories, Spelling Checker, Point-to-Point, InfoMerge, RunRun and more! What in the world is RunRun? You gardeners and cooks out there might find something of interest as well. But more on that in our next newsletter.

My thanks to Tom Edwards and the Board for all their help in getting me pointed in the right direction as I assume Tom's duties as VP. I'm not sure what direction that is but I'm heading there! Let me know what your interests are. Help me come up with general meeting topics and presentors to renew your interest in Mini'app'les. And Marc, I haven't forgotten you.

*Editors's Note: Rumors persist about a major Apple announcement in September. If that happens, Ed.* S. *will be hustling to try and get a live demo sometime after that!*

#### Reach Out and Touch (Apple)! by Dan Buchler

The upper midwest (which includes Minnesota) has been selected by Apple as a trial site for a new "800" number to allow you to call Apple Customer Relations to tell Apple what you think about their products and programs.

You can contact customer relations at:

800 FOR·APPLE (800 367-2775)

*(not sure what the E does!)* from 9:00am to 6:00pm (CDT) thru September 30 which is the end of the trial period. After that call Apple's regular number, *408/973-2222.*

#### Graphics SIG

(Formally Macintosh Art and Design) by Tom Edwards

There is tremendous interest in the graphic way that the Mac works and in the graphics that you can do with the Mac. This has spawned a new addition to the Mini'app'les Club in the form of a Special Interest Group: Graphics.

This offshoot group had their beginnings as a bunch that got together after the main program at the MacSIG meetings. The objective was to discuss the ways that they use the Mac to do artwork, layout, slideshows, typesetting and creative things that fall into the "graphics" boiling pot. For several "graphics" boiling pot. months, "home" has been the Minneapolis College of Art and Design where the second Monday of each month was celebrated with a get-together by those interested in this broad subject.

A nucleus of about 20 has been exploring and sharing ideas. At the July meeting, a focus set for the August meeting is to explore the association with Mini'app'les, set some basic guidelines for what the group will be trying to provide for those that attend, and to search for a more permanent meeting location. No one has yet suggested that the group will ever become a model of parliamentary procedure. There seems to be some inertial guiding force that steers artists away from such heavy trappings of organization. For the immediate future, the volunteer spirit appears to be filling a gap whenever the need arises.

*Joy Kopp* has been a sparkplug to the fledgling group, with assistance from *Steve Bibus, Miriam Edwards* and several others. The mix of interests and talents ranges wide and far, as seems true with all of the other Mac groups, with a lot of cross-over to the more established Mac groups. With the Mac in common, you will find the artist using the Mac to create finished art or explore its flexibility, others interested in the production of typesetting for the printed word, some tinkering with the video scanner interfaces for even newer directions to experiment with, and the programmers and hardware developers noodling out some magic to give the artist yet another road to follow.

Got a Monday left this month? Look in on the new Graphics group and see how you might draw a straight line, or why the line you draw may be more interesting if it's not straight. And who knows... one day there will be color! All you have to do is wish real hard, click your heels, and... ...

#### Mail Bag

by Tom Edwards

One of the benefits of this Club's membership is the ton of mail that comes your way. Once I elevated to board status, the volume increased by a hundredfold. I now have the only mail delivery on the block that comes by way of gorilla dragging a four-man tent as a mail bag.

Oh, maybe it's not quite that bad. Here's a few samples to whet your appetite.

First Class Peripherals offers you a chance to become a Wizard. This is a local service person, chosen from the Club membership, that will be stocked with spare drives, parts and knowledge to answer the local requests for repairs. The program is intended to

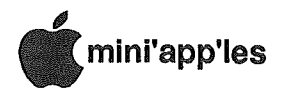

#### Announcements, Cont.

provide faster service to the Sider owner. If you are interested, contact Darrell Echols, First Class Peripherals, 3579 Highway 50 East, Carson City, NY 89701, 800/535-1307.

AST Research, maker of Apple compatible hardware devices, has set up a bulletin board to serve those using their products, or those considering them. Upload/Download is supported. The BBS number is 714/660-9175.<br>Newton's Apple, a

a television production of KTCA Channel 2, will be supported by Du Pont this coming season. There will be a special series of<br>"Freeware", available for Apple "Freeware", available for Apple computers, that ties to the subjects featured in several of the programs. The Club can act as a distribution point, or you can check into it on your own, by contacting Stone/Hallinan Public Relations, 414 Lexington Ave., NYC, NY 10017, 212/557-8400.

### AppleWorks for Club

by Tom Edwards

Steve George asked if I thought that there was any chance that Apple Computer's Corporate office in this area might provide the Club with a copy of AppleWorks. For the past several months, a process has been underway to convert the membership list (and other list that the Club uses) to the Apple //e environment. One of the keys to this, is to transfer the data into AppleWorks, thereby speeding up the monthly task of labels and such.

I said that it would certainly be worth a try, and promised to inquire. As luck would have it, I attended Apple's "Desktop Seminar" within fortnight and popped the question to *Bill Pederson,* Apple's District Manager in the Bloomington office. Bill's response was, "Consider it done."

And done it was. Within a few days the mailman made a special trip up to our mailbox to leave a fresh copy, all warmly shrinkwrapped, of the latest AppleWorks program. The changeover can now go full steam ahead with less<br>time needed from those gallant time needed from those gallant volunteers that watch over the details for the Club's mailing lists.

Many thanks to Apple for this fine contribution. I know that all Club members will be hard at work to help spread the message that Apple makes friendly computers and friends.

#### DOMs on your own disks!

(RevisedI) by Chuck Thiesfeld

Mini'app'les Members can order the DOMS listed below (not Mini'app'les Software or MacDOMs) using their own disks. To assure delivery you must follow this procedure:

- 1) Select the disk(s) you want from the list below and label your blank disks (some prefer to use both sides).
- 2) Insert disks in a returnable mailer. The same protective device will be used to return your disks.<br>Enclose return post
- 3) Enclose return postage, stamps only, obviously the same as the sending postage.
- 4) Enclose a self addressed return address label.
- 5) Enclose a \$1.00 copying fee for each DOM requested.
- 6) Send to:
	- C. Thiesfeld
	- 8416 Xerxes Avenue S. Bloomington, MN 55431
- 7) Allow. 60 days for delivery in. USA. Incomplete packages will not. be returned.

Currently available DOMs: (address general questions about DOMs to the Software Director, Steve George). Mini'app'les DOMs #1 thru #34 Mini'app'les DOMs #35 thru #40

IAC DOMs #28,#35,#38 lAC DOMs #40 thru #44 lAC DOMs #46,#48a,#48b lAC DOMs #51 thru #57

Personal Domain Disks LOGO Documentation LOGO Toolkit LOGO Sample Programs One-key DOS Disk Manager "Nifty Works" ELF ABC SPARKEE(fire organ album) Class Records Hi-Res Doodle

**Others** Math Invaders The Font Machine Master Chart EVE(terminal Program) Squire Print Shop Utility

#### EAMON

- E3 Eamon Submaster
- E4 Cave of the Mind
- E5 Zyphur Riverventure
- E6 Castle of Doom

UCSD PASCAL

- PI: PASEXl: P2: DARYLl:
- P3: PROSE:
- P4: COMPUTE:
- P5: ATTACH:
- P6: PUG1:
- P7: PMU:
- P8: PROSTXT:
- "F83X" Forth "u" Utility
- "K" Kernel

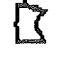

## CUSTOM PROGRAMMING *APPLICATIONS* SUPPORT

Fast efficient programs or applications, tailormade for YOUR business.

- $\bullet$  Apple, IBM PC/XT
- Programming (Assembler, Basic, C, COBOL, FORTRAN)
- dBase, Smart, Lotus and other applications.
- Training (Wordstar, Lotus, etc.)
- Documentation/Writing
- System Consulting.

 $(612)$  933-2540 Arsen Darnay & **Associates** 23 West 81. Albans Rd. Hopkins, MN 55343

 $4/7.5$ 

# Medic/640R

Don't buy yesterday's card that doesn't offer battery backed-up STATIC RAM or 65C816 new Apple technology just because it's advertised a lot! You can buy Checkmate Technology's State-Of-The·Art MULTIRAM RGB RAM CARD'" with BATTERY BACKED-UP STATIC RAM options that can load & save programs (like AppleWorks) for 10 years! It is a FASTER & LESS EXPEN-SIVE REPLACEMENT FOR HARD DISKS, is USER EXPAND· ABLE TO 6 MEGABYTES, compatable with all (100%) 3rd party software/hardware, has an optional real 16-Bit65C816 slot saver Co-Processor card, sharp 80 columns, super Double Hi-Res, & BUILT IN RGB<sup>\*</sup>! It's a direct substitute for Ramworks II<sup>'\*</sup> or Apple Ext 80 column cards & has an amazing 5 year warranty! Unlike Ramworks II, MultiRam fits ALL (even Euro) Apple lie's, can't interfere with slot 1 cards & has no soldered chips!

**.......**

MultiRam RGB expands to 1 Meg main RAM + 4 Meg's piggyback RAM + 2 Meg's BATIERY BACKED-UP RAM. Multi· Ram IIe expands to 768k & can piggyback w/ MultiRam RGB. A POSSIBLE 7 MEGABYTES IN ONE SLOT - MORE THAN RAMWORKS II & Flipster'''.

MultiRam MultiRam FREE APPLEWORKS EXPANDER SOFTWARE that loads ALL (even printer routines or PARTS of AppleWorks, runs 30 x faster, increased Desktop over 2048k, auto-segments large files onto multiple disks, stores over 23,000 records & 5000 lines! FREE APPLEWORKS TIME/DAY/DATE ON-SCREEN, AUTO-COPY TO RAM, ULTRA-FAST PRODOS/DOS 3.3 RAM DISK & RAM TEST, optional CP/M & Pascal Ram disk! Printer Buffer due anytime.

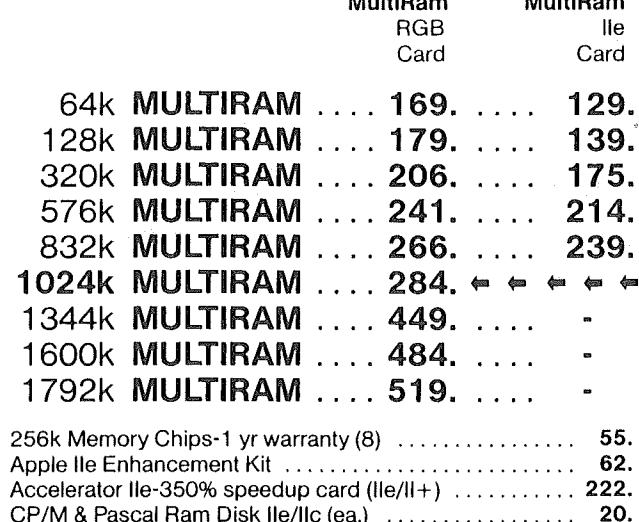

 $CP/M$  & Pascal Ram Disk lie/lic (ea.)  $\ldots \ldots \ldots \ldots \ldots$  20. Clockworks Card (Thunder/Time HO<sup>T</sup> comp) . . . . . . . . . 89. Pico™ Slimline Drive lie, lie, 11+ 158. FD-100 Slimline Drive Ile, II+ .............................. 115. Pinpoint Program or Spell Checker (ea) ............... 49. 65C816 EX Co-Processor Card 157. RGB Monitors, Connectors & Cables\* call

Terms: Add \$4-Ground or \$6-Air shipping & phone # to each U.S. card order (foreign orders/FPO/APO extra). Add 3% for Master-CardNisa (include #/expir) & P.O.'s (3% 7 Net 30). For fast delivery send Cashier's/Certified check, Money Order. C.O.D. (add \$5) & personal checks accepted (allow 16 days). Tex res add 6 1/8% tax.

MultiRam, Ramworks/Ramworks II/Timemaster II: H.O./Z-ram, Pico, Flipsler, respective trademarks ol<br>Checkmate Technology, Applied Engineering, WGE, Cirtech.

# **VALLEY COMPUTERS** 4) 234-5047

Checkmate Technology's State-Of-The'Art MULTIRAM CX card easily expands your lie up to 640k, is 100%compatable with all IIc software/hardware, & comes with the SAME FREE SOFT-WARE as MULTIRAM lie (see above). MULTIRAM CX can be while as moth in this network as over the sum on each set our product in the control of the set of the upgraded with a real 65C816 kit (unlike Z-Ram<sup>th</sup>) to likely run software for the new Apple computer!

• UNLIKE Z·RAM, THERE ARE NO JUMPER WIRES, CLIPS TO ATTACH, SOLDERED CHIPS, OR DRIVE REMOVAL REQUIRED FOR INSTALLATION.

- USES ABOUT 50% LESS POWER than Z-RAM causing less power supply strain or battery pack drain!
- 15 DAY MONEY BACK SATISFACTION GUARANTEE, 5YR WARRANTY, &LOWER PRICES - We sell lie cards for much less & our software updates are FREE & AUTOMATIC, while others charge \$10 or more!

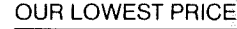

 $\lceil \cdot \rceil$ 

 $\| \cdot \|$ 

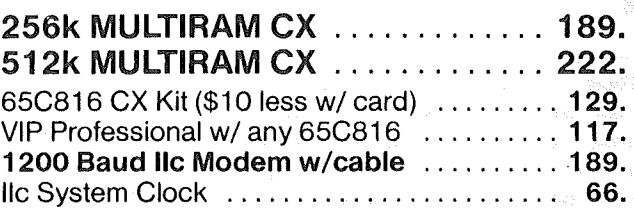

WHY BUY FROM COIT VALLEY COMPUTERS RATHER THAN SOME MAIL ORDER HOUS· **ES?** Only we offer an exclusive 15 day money back satisfaction gUarantee, double software, more support, free **automatic** software updates, free 64k with each 256k/512k/768k Ilecard. We know the products well, & we have them in stock. CALL FOR DETAILS, CURRENT PRICES, QUANTITY DISCOUNTS, OR NEW FEA· TURES! SCHOOLS & GROUPS WELCOME.

**COIT VALLEY COMPUTERS** (214) 234-5047<br>14055 Waterfall Way Dallas, Texas 75240 14055 Waterfall Way

╶┧  $(\bullet)$ 

 $\mathbb{R}$ 

 $|$ :

 $\bullet$ 

 $\vert$  D  $\rangle$ 

▏╕

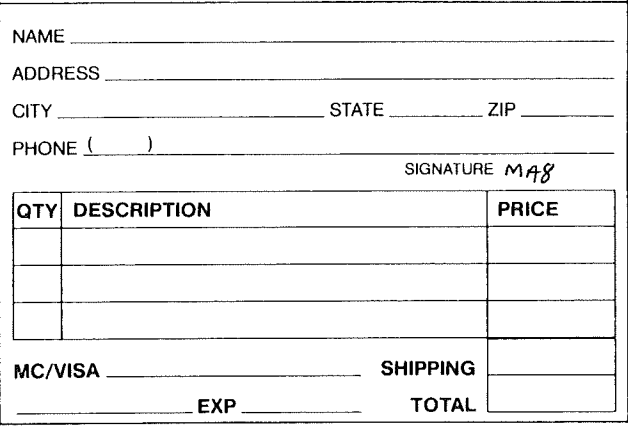

## 14055 Waterfall Way Dallas, Texas 75240

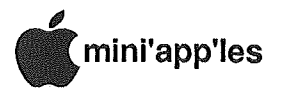

# The **Apple Works** Advisor

A Column For Users Of AppleWorks by Dick Marchiafava

Beagle Bros MacroWorks A Hit

have had several weeks to play with and leam about MacroWorks, the program from Beagle Bros which will let you install and create macro commands in AppleWorks. It's a winner!

There are things which AppleWorks does not do well. The built-in macro command set which comes ready to install deals with some of these things. Many of the new macro commands just "jump" the program to the function desired without the need to "stepthrough" menus and keystrokes. In addition, MacroWorks can to let one write and store "custom Macros" which allows tailoring the operation of AppleWorks to the needs of the user.

The MacroWorks program I received is version 2.1. This version is much improved over the earlier release. I saw a version 2.0 which an AppleWorks user I know received while I was waiting for my order. The program disks are similar, but the manual I received was "cleaner" than the "interim" copy he has.. His manual included several updates to be written into it. Even then it was messy and did not read well, still containing ambiguous or outdated information. The MacroWorks programs being shipped now should have the updated manual with them.

I have modified some of the Beagle macros, and written a few of my own. This process is fairly easy. The built-in macro set can be loaded into Apple-Works' word processor, where you can examine how the macros are constructed and continue the voyage of discovery which seems to be a part of using Beagle Bros software. There are commands in the list and after the end of the built-in list which are not shown elsewhere.

Many of the macros which we will write will be specific to our own needs. However, some will be of wider usefulness. I include two that I wrote here.

If you ever have the need to reformat text which has been transferred by modem or from some other word processor, you may find there is a carriage return at the end of each line<br>when you Zoom in. AppleWorks when you Zoom in. considers any line ending in a carriage return to be a paragraph and you cannot extend or shorten these lines, unless these returns are removed.

I removed the macro used for the  $\mathbf{\&}$ -R and replaced it with the following:

#### R:<right><sa-left><down><left><del> <down>1 Remove Carriage Return

To use this macro, place the cursor anywhere on a line which has an unwanted carriage return. Press the  $\triangleleft$ -R and it will move to the end of the line, delete the carriage return, insert a space and move down 1 line. It will be necessary to step down manually for lines which do not have a return and at the end of paragraphs. This is useful for Gluing short lines.

That macro command is for the word processor. The next one is for the spreadsheet

<Ctr1-S>:<oa-L>C<rtn>C! Set (or change) column width, use  $\mathcal{O} \leftarrow \rightarrow$  to change.

I am interested in hearing about and sharing any macros you have written which are of general interest.

#### First Look: Fingertips

FingertIps Desktop Accessories version 1.4 from Synergistic Software, the second Apple Desktop package (after Pinpoint), is now in my hot hands.

Fingertips will run alone, or with DOS 3.3 and ProDOS software packages. It works on any Apple II,  $\pi$  computer. Memory levels of 48, 64 or 128K will affect exactly how Fingertips operates. Expanded memory of the AE, Checkmate, Apple variety are (or may be) supported. In comparison, Pinpoint can run alone (somewhat), with AppleWorks or BusinessWorks.

I had Fingertips up and running in the Background of a DOS 3.3 package, Magic Office System, in minutes. The second 64K of memory is not used by MOS, so Fingertips operates from there.

I liked what I saw in this look-see into the Fingertips accessories. But, everything was not wonderful. The concept and design of Fingertips is

good, operation will need some fine tuning. I like the ability to be able to position the Fingertips window on the document it is opened in. It can be set so that the window does not cover information which needs to be seen.

Since the instructions did not include an installation procedure for my Checkmate memory expansion board, I could not install Fingertips on my AppleWorks disk. I tried it only as a stand alone in the ProDOS version. In this mode it operated just the same as the first test, the DOS 3.3 Background mode.

Except for minor bugs (which are under repair) the Desktop Accessories looked good and worked fairly well. The problem I found most significant is the limited (at this time) hardware support Although my C.Itoh printer is enough like Apple dot matrix printers that it can use Apple printer drivers, it would only print from the Notepad.

#### Supported Hardware Unknown

The problems here are the same ones which Pinpoint had upon early release; ie, program bugs and limited hardware support. Like Pinpoint, Fingertips does not expose the prospective user to a list of supported hardware before the purchase is made. Maybe this information could be put in the advertising, beside the list of wonderful features which causes us to buy these marvels.

I called· Synergistic Software to talk about the problems I found, and was informed that the bugs and hardware limitations are under repair or in work. If so, this package could shine.

#### Memory Usage Conflicts Serious For Add-Ons

Add-on software packages such as Fingertips, Pinpoint, AutoWorks and MacroWorks are coming into conflict. They all try to use the same areas of memory in the Apple. This means that a user must choose between a desktop accessory or macros.

If software publishers would realize that 48K to 128K of memory is no longer the range of available memory and write their software to take advantage of the huge amounts of memory which are in use or available, these conflicts could be eliminated. I have 1 Meg of memory in my Apple //e computer and could expand that to *1-3/4* Meg overnight. This is hardware that is

l

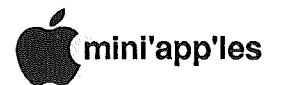

**....**

available now and does not use I or 2 Meg memory chips which seem to exist only in ads now. This memory is being bought and used everyday.

As software buyers, we become impatient waiting for that package that "will be here one day real soon now" only to realize that the software was "released before its time." Like Pinpoint, the first Apple desktop accessory, Fingertips also was "released before its time." I hope it gets over its premature introduction. I'll let you know.

Is there a market niche for Fingertips? Pinpoint has had a running start on this market, and is expanding to become a family of products. Getting past the early problems soon, and having a broader application scope, may help Synergistic Software with this marketing question.

#### AutoWorks

*Mail Merge, Macros, New AppleWorks*  $Commands, Mouse Control, File$ *Organizing*

Well, that is an impressive list of program capabilities being claimed for

AutoWorks (AUTOmatic AppleWORKS) from The Software Touch. The ability to do automatic mail merge on-line in AppleWorks and have macros too convinced me. I have purchased AutoWorks.

Personally, I have never been inclined toward using rodents for anything (except for having owned a pet rabbit, which I did not attempt to use as a computer accessory). I find mice, which calls for removing a hand from a keyboard, an undesirable break from keyboarding. Mice were introduced to remove the terror of keyboards from the minds of upper and middle management types who never learned how to type.

Typing is a skill which all literate persons should learn. I know, you don't know how and you are over (35?) years old. I learned to touch type later. in life than that, and it does not hurt a lot. Hardly more than. playing football in the back yard with your teen-age children.

Removing a. hand from the keyboard to make an entry via mouse, and then returning to. the keyboard is creates an awkard break. (Ah hal It is a trick to get them typing!) However, mice do have

Series, application are manders.

their uses! As graphics input and control devices, and for cursor control in large spreadsheets or databases.

If AutoWorks can add this capability to what is essentially a business applications workstation, it could make it possible to zip around those large files. More about AutoWorks after I have tried it.

#### New AppleWorks?

The trade press has some rumblings about a new release of AppleWorks. Availability to possibly coincide with the release of a 16 bit Apple  $1/(x)$ .

Also heard about the new version of AppleWorks is the rumor that Rupert Lissner and Apple may not be in agreement about releasing it. agreement about releasing it. Speculation abounds about the possible release of this new AppleWorks by another software publisher, perhaps MicroSoft.

Send your AppleWorks questions and tips to me at 7099 Hickory Drive N.E, Fridley, MN 55432 or call me at 612tips to me at 7099 H<br>Fridley, MN 55432 of<br>572-9305. Dick

## **Personal Stationery** for Personal Computers

Now, a unique quality stationery for the personal computer user.

Perfect for letters, thank you notes and correspondence of all types.

Give your computer correspondence the personal touch.

- e Designed, continuous feed, Classic' Laid and Linen stationery.
	- e Dozens of pre-printed designs available.

e The perfect gift for all personal computer users, family, friends, business associates and children.

#### Write Today for Free Sample and Brochure hi-tech Stationery 5901 Warner Ave. Suite 270-B

Huntington Beach, CA 92649

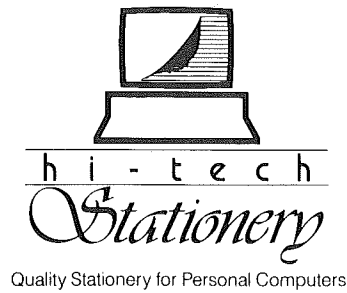

WOULD YOU BELIEVE FAST, AFFORDABLE **COMPUTER REPAIR?** 

Why wait 2 to 3 days for repairs, when our 12 trained technicians can insure fast, professional service. We service IBM, Epson, Apple and Panasonic computers, and Epson and Okidata printers. We provide convenient service at your own location<sup>\*</sup> or you can bring your computer or printer direct to us. We'll even provide regular, scheduled service at your convenience. Extended service contracts available at reasonable rates. Use your Visa,® MasterCard,® American Express® or Dayton's Flexible, Furnish-A-Home or Invoice Account. For more information, call 623-7123.

'Within 7-county Metro area only.

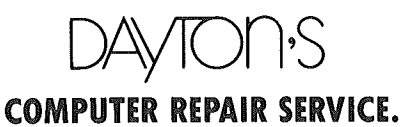

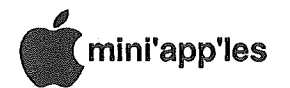

## Improving **Audio Quality** Or, how to bring The Audio Output Of An Apple To An

External Amplifier by Dick Marchiafava

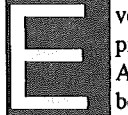

#### ver wish the sound from the pip-squeak speaker in your Apple computer could sound better? Well, it can! And, it can be done easily. If you feel capable

of doing a little simple soldering and can locate the correct place to make a wiring hook-up, read on.

In the Apple Clinic column of the June issue of inCider magazine, the information on how to make the necessary connections was explained.

When dealing with audio amplifier circuits we have two design factors to consider. The first is circuit isolation, that is, not to load the output circuit to prevent damage and sub-standard operation. The second design concern is to supply enough audio signal to drive an external speaker or amplifier without over-driving it into distortion or blowing it out.

These design factors are usually dealt with by using isolation transformers and/or capacitor coupling circuitry. However, we can take a suitably low audio signal from a clipping diode.

To connect my computer audio to the amplifier in my C.Itoh RGB Color monitor, I used a shielded wire lead which has an RCA phono jack on one end. I got it at Ax Man Surplus in St. Paul. It cost 35 cents. This lead has a jack instead of the plug which was shown in the magazine as the voltage could be open to mischance on the exposed plug tip.

The diode you need to locate is in the right front corner of the Apple //e motherboard. It is marked CR4 on the board. See the table for the component indentification number for other models of computers. See the drawing showing how to make the hookup.

Disconnect the internal speaker. Use an RCA cable such as is used for a monochrome monitor or a suitable cable to make connection to the external amplifier. Enjoy the improvement in your computer generated sounds. Or, tum the volume down.

# **Cancel Call-**Waiting

by John Desmond KOTG Northwestern Bell Via The Digital Newsletter \*\*\*612/291-0567\*\*\*

 $E$ *ditor's* note: This is the 3rd article *which we have published on subject within the last* 12 *months. This one is different again!*

ired of your computer calls being interrupted by the call waiting feature on your home phone? If so read on.

In July of this year, Northwestern Bell installed a feature called "Cancel Call Waiting" in many of its lA Electronic Switching Systems (ESS) in the Metro area. If you have call waiting you can defeat the feature two different ways. First, when originating a call dial \*70 first. Then you will hear 2 quick bursts of dial tone then a steady dial tone, then you can make your call and the call waiting feature will be defeated for the duration of your call. When you hang up it will automdtically restore call waiting for the next call. The second way is that if you have conference calling you can shut off call waiting while you are on the phone during a conversation by flashing the switchhook to get the second dial tone and then dial the  $*70$  code. You will hear

the two beeps of dial tone and then be dropped back to the party you were talking to. For those of you that do not have touch-tone service you can dial 1170 in place of the \*70 code. It operates the same as the \*70 code. Setup your auto-dial modems to dial the \*70 code before you call any computer system.

Even though you need to be served by an ESS office to get these features, this feature is not available in .all ESS offices. This is determined by the type of processor your particular exchange has. At this writing the feature only works in a #lA type ESS office. The other ESS offices are mostly known as #1 ESS's. Just for a little background information, the lA type exchanges can be found in the larger (busier) exchanges. The lA has more capacity and more other features than the #1 ESS. But don't lose all hope, some #1 ESS offices can be and will be converted to lA's in the future as more capacity is needed in that area. It may be possible to incorporate this feature in the #I's in the future also.

I have seen some lists of exchanges on different computer bulletin boards that had exchanges that did not exist or cannot even offer the call waiting feature. Hopefully this list will set the record straight.

Another way to defeat call waiting is to use the call forwarding feature if you have it on your line. When your calls are forwarded the phone will not "BEEP"

#### GOTO 13

Single Ring Identifies Cathode

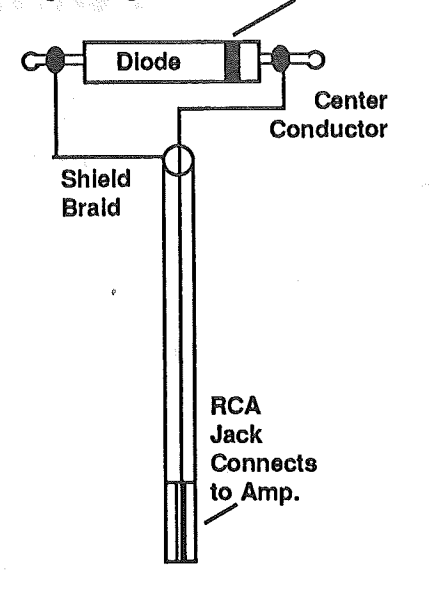

#### TABLE:

Apple (& compatible) computer audio clipping diode numbers.

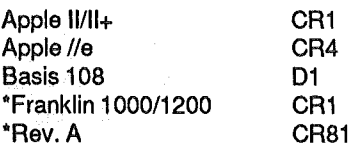

Apple //c has an external speaker/phone jack!

Please contact me if you need further information about doing this project.

IF YOU ARE NOT SURE ABOUT THIS, DONT DO IT! 572-9305 Dick

# mini'app'les August 1986

## **Telecomputing** by *Steve deorge*

hen you access a bulletin board or other information service, you can read the information as it is pre-

sented (time-consuming, expensive) or you can capture the info into your software's buffer for casual viewing when off-line (fast, less expensive). Taking this one step further are programs which will automatically save a full capture buffer to disk (time-consuming) or to a RAMdisk (fast). Better software will allow multiple captures and saves by sequentially labeling the saved textfile, clearing the buffer to accept more info, and when filled again, auto-save the info under a new name. This is just one of many nice features of United Software's AEPro when used with a large ramcard like Applied Engineering's RamWorks.

Another area which gets· expensive is when you 'upload' a series of files to the service. Normally you would load your file into the buffer (if it will all fit) and when requested, transmit the buffer. If your file is huge or if you are sending multiple files, its usually easiest to 'send from disk'. This constant disk access is also time-consuming. Reading from a RAMdisk solves this problem, too.

The folloWing information details a procedure to combine several pieces of commercial software into an effective communications time-saver. While several 'solutions' exist even within these packages, only one is discussed in detail. (For example, using AERUN instead of AE, etc.)

The software involved: AEPro  $v4.30P$  (United Software), Copy 2+  $v6.0$ (Central Point Software), PRODRIVE (Applied Engineering), BASIC.SYSTEM (Apple), plus a short STARTUP (you) file written in BASIC and a one-line textfile named AEX (you).

The process: Using the INSTALL program for AEPro on a backup disk, configure the communication software to work with your system. Then make sure that you have set these specific parameters:

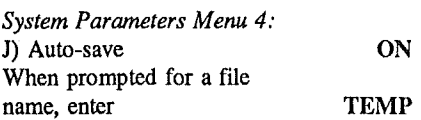

*System Parameters Menu 5.'*

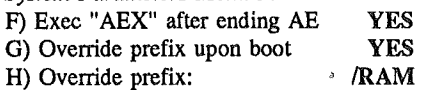

Format a new ProDOS disk with AEP as the Volume name. Transfer<br>onto this disk the following files: onto this disk the following files: PRODOS and AE (from AEPro), BASIC.SYSTEM (from ProDOS User's Disk or other suitable source), PRODRIVE (from Applied Engineering), and UTIL,SYSTEM (from Copy 2+ [v6.0 works, v6.6 doesn't for this application]).

Now, write a short STARTUP program in BASIC which will BRUN PRODRIVE (or "-PRODRIVE") and then give you a choice of executing either Copy2+ (UTIL,SYSTEM) or AEPro (AE). (Using· AE instead of AERUN simplifies things even though it reduces your capture buffer by about 8k.) [Regarding PRODRIVE: I configured mine to "lockout" the first 64k bank of RamWorks to pr6tect double hires pics in another application. Even so, a 512k card gives you over 425k of instantaccess, online storage.]

Write a file named AEX which is a one-line textfile and simply contains: "-

UTIL.SYSTEM" (minus the quotes). Be sure the line ends with a carriage <Return>. Save this textfile to your new disk.

Finally, rename your new disk Volume from /AEP to. /AEPRO using Copy2+'s Utilities.

NOTE: When you choose to eX)it AEPro, the information captured between the last Auto-save and your selection to leave will NOT be in /RAM. To force it there, W)rite it to  $/RAM$  and enter a  $\prime$ when prompted for a filename. This is one case where a *t* is allowed where it doesn't represent a Prefix. Here it is interpreted as 'use last filename' and will save your buffer sequentially with the others in the form of TEMP.AEx

Leaving AEPro forces you into Copy 2+ Utilities allowing you to copy the /RAM files to another (less volatile) location while off-line. As presented, all /RAM textfile names will have the format of: TEMP.AEx where x is sequentially numbered (TEMP.AEI, TEMP.AE2, etc.) The automatic way of transferring these files is to use Copy 2+'s 'E)nter file name' choice from the copy files menu. When prompted for the file name, enter  $=$  which will select all files. One key-press of G)o will carry out the directive and transfer all files from /RAM to the desired destination.

USAGE: To get ready to upload files to a BBS or other service, Boot your new disk (which will execute PRODRlVE automatically) and then select the option which will execute UTIL.SYSTEM. Copy files from disk to  $/RAM$ . QUIT Copy 2+ and select Q)uit to ProDOS. When asked for the prefix (default /AEPRO), hit <Return>. Type in BASIC.SYSTEM when prompted for the pathname of the next application. This will re-run the STARTUP file containing your PRODRIVE setup (not to worry) and then request which program to execute next: AEPro or Copy2+. This time select AEPRO (file is named AE, remember). AEPro will execute and you can verify that the files are still on the (now default) /RAM drive. When ready to S)end a file, enter its name, standard or protocol, character- or line-at-a-time, any prompt the service returns to you, and hit <Return>. The file will be read from /RAM as is needed for the transfer.

To prepare to download files, boot the disk and select the option to execute AEPro (AE). The default drive is again /RAM once AEPro is up. Get onto the service, and tum on the capture buffer. When it fills, it will be Auto-saved to the **RAM** drive. Just before exiting the service, tum off capture. When you're logged off and disconnected, tell AEPro to W)rite the remaining buffer to /RAM by indicating *t* as the filename. It will be saved. EX)it AEPro and AEX will be automatically executed. This brings up Copy 2+ Utilities which you can use to transfer volatile /RAM files to disk.

While all of the transfer of files sounds time-comsuming, it really is quick. And, its all done off-line when the billing clock isn't ticking away. Give it a try.  $\int_{0}^{1}$ 

# August Software

bySteve George Software Director

hree more new disks are now in our library: Slalom (AppleWorks Spreadsheet Printer), Prowrlter Font Utillty, and lAC #59 (AppleWorks Spreadsheet Disk).

Through a special arrangement with BRAC *(Big Red Apple Club)* in Nebraska, we have obtained a few of their Slalom program and documentation. These are presently in very short supply, so if you're interested, get one NOW. When we run out of these, we may get additional copies from BRAC as needed. Basically, this could be considered a 'commercial' program and we aren't allowed to copy the disk or the doc for our members (we must buy originals). Where it deviates from 'commercial' is in the price: we'll charge our standard \$5 disk fee at all Main Meetings. Because it is a fully copyrighted program, I have decided that it will be placed in the Personal. Domain category (even though there. is no 'additional fee' requested) to help ensure that everyone realizes that it is . copyrighted material. The doc mentions something about having to become a member of BRAC to legally use the disk -- not so any more. Your membership in Mini'app'les and the fact that you are buying an original disk and doc (as opposed to a copy), negates the BRAC membership requirement. Next we have Mini'app'les member James F. Rosenow's Prowriter (8510) Font Utility. Printing out the doc and hearing Chuck Boody's praise of the disk makes me wish I had a Prowriter printer! This disk has a requested fee of \$5 from the author. And finally, lAC #59 is for all you AppleWorks (AppleQuirks?) fanatics: Spreadsheet applications.

Following are the details for the three disks:

#### Slalom (ProDOS format) Personal Domain

To quote from the cover of the documentation (included with the program): "Turn those large AppleWorks (tm) spreadsheets around and print them down the length of a page so that you can have up to 255 characters of

uninterrupted printouts. It's easy with Slalom, the AppleWorks (tm)<br>Spreadsheet Printer. Works with Apple Spreadsheet Printer. DMP, Apple ImageWriter, Epson<br>MX/RX/FX and other dot matrix MX/RX/FX and other dot printers." These 'others' include: Apple ImageWriter //, Apple Scribe, C.Itoh 8510, NEC 8023, Epson LX, Gemini Star lOX, Panasonic 1091, Okidata 92 & 93 plus all compatibles of the above.

Supported interfaces include: Apple<br>Parallel, Serial, Super Serial; //c, Parallel, Serial, Super Serial;<br>Grappler, Grappler+, Grappler Serial; Grappler, Grappler+, Grappler Fingerprint; CCS 771OA Serial, 7720 Parallel, 7728 Parallel; Pkaso, Pkaso/U;<br>Printermate: Textprint Print-IT; Printermate; Dumpling 64, Gx; Grafstar; Microbuffer II; and Videx Uniprint.

The 24 page printed documentation steps you through the procedure required for. sideways printing. It is somewhat involved the first time through, but subsequent printings will not need all the detailed setup. Please see your January 1986 newsletter for a review of Slalom by Tom Ostertag (also available at Main Meetings for reading). Tom's conclusion is that Slalom is well worth the money, friendly to use, and recommends it.

Slalom copr. 1985 Big Red Apple Club *ReQuested fee: \$0*

#### Prowriter Font Utility (DOS format) Personal Domain

During the last week of June, we received James Rosenow's Prowriter (8510) Font Utility version 2.0. Included on the disk is a 7 page manual. Quoting it: "This utility provides the following basic functions for use with the Prowriter Models 851OAP, 8510B or 8510S printer utilizing a parallel interface: 1) Downloading of Custom Fonts, 2) Print ASCII/Font Table, 3) Convert Character Fonts, 4) Re-Boot System, 5) Configure system." It is noted that Downloading can be performed on the 8510AP with its normal lk buffer.

In addition to the programs to actually process the fonts, James has included 65 fonts for your use (see TABLE on next page).

PROWRITER (8510) FONT UTILITY v2.0 © 1985 James F. Rosenow *Requested fee: \$5*

Continued on next page

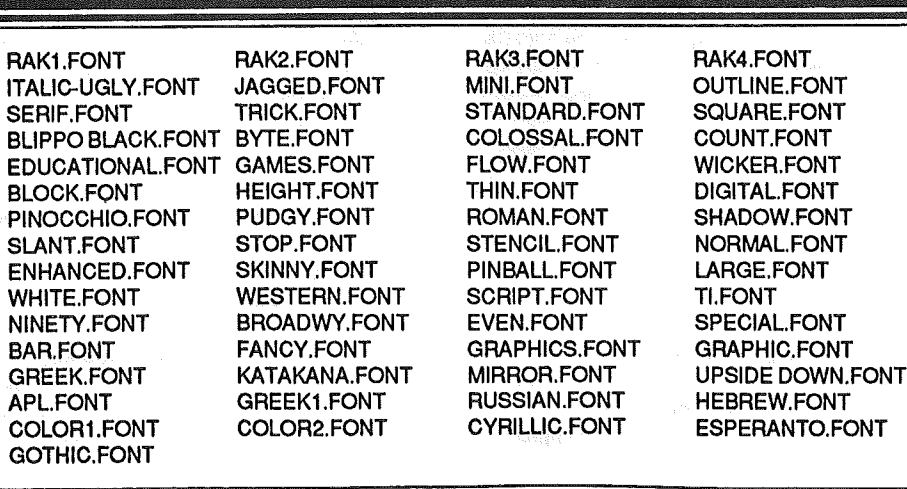

## **CATALOG of FONT FILES**

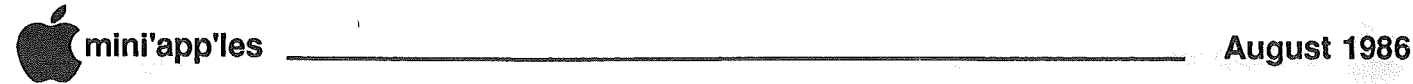

#### lAC #59 (ProDOS fonnat) AppleWorks Spreadsheet Disk

Here is Joslyn West's note which<br>accompanied IAC #59: This disk accompanied IAC #59: contains a number of spreadsheet applications that were written by various San Francisco Apple Core members and donated to public domain. These applications all require that the user have AppleWorks. Each application may be loaded from the disk into the computer's memory by using the AppleWorks Menu to place the application on the desktop. All tax applications require some knowledge of tax preparation. Guides provided by the IRS or similar sources should be consulted when these applications are being used. Applications such as those presented on this disk are intended to illustrate the use of the AppleWorks program. Take the time to trace the, formulas that make things happen in each application. Each application contains brief notes on how to use it. These applications were written by: J. Conklin, D. Scellato, S. Dinsmore, P. Bernheim, A. W. Liswood, and G. Knox.

ATIEND: A class attendance worksheet AWTAXCALC: A worksheet that

- combines in income worksheet with the Federal Form 1040 and the Schedule A to allow the computation of taXes (1984)
- BERNHEIMBU: Allows computation of proceeds from investments
- DRS.MED: Used to compute medical expenses for tax purposes
- EXPONREG: An exponential regression worksheet
- KNOX.STOCKS: A stock portfilio analysis

UNREGRESSION: A linear regression

- PEARSONRANK: Pearson Rank analysis SCHEDXA: Federal Sched. X worksheet
- that may be adapted by changing the values in the lookup tables to the values in schedules Y & X
- SELLBUY.DEMO: Demonstrates sell vs buy decisions
- SPEARMANRANKA: Spearman Rank calculator

TAXTABLE: Tax table illustrates the use of logic statements, lookup tables and choose functions. Calculations are correct to within a few dollars of the actual tax tables for Federal Returns (1984). It should only be used to check your use of the tables included with the tax forms.

Applewriter lie to - AppleWorks ATutorial

By Tom Alexander

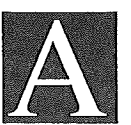

fter getting AppleWorks, I kept hearing how 'easy it is to convert Applewriter lIe text files (DOS 3.3) to PRODOS so they can be used with AppleWorks. This was great. It would save hours of typing.

I kept trying. I kept failing. This went on for six months and still they kept on telling me how simple it was. I was ready to turn in my Mini'app'les ID card.

Sarah Siegel and Tim Pfaff came to my rescue.

Let's start from square one. I'll

#### Call Waiting Concluded

when a call comes in. With the call forwarding feature activated your phone will still work on outgoing calls, all the incoming calls will go to the forwarded number. .

Here is a list of exchanges that have the "Cancel Call Waiting" feature.

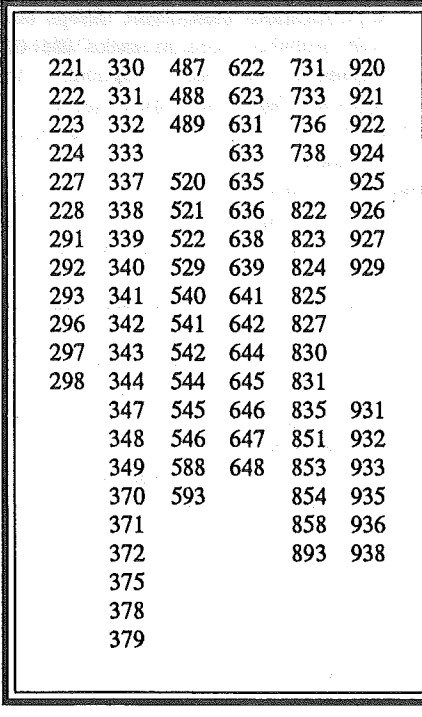

assume you have an Apple IIe computer. Disks needed:

- (1) Applewriter lIe data disk
- (2) Copy II Plus, version 6 or above [B].
- (3) AppleWorks Start Up and Program disks [C].
- $(4)$  One blank disk to be formatted in PRODOS [D].
- 1. Load AppleWorks into memory using [C]. Choose 5. from the Main Menu-Other activities. Choose 5. from the Activities Menu, - Format a blank disk. Type /APWRKS when you are prompted for a disk name. Note: Do not use /APPLEWORKS. After typing the disk name return to the Main Menu and select 6. Quit.

At this point you will now have a PRODOS formatted disk for AppleWorks with the name /APWRKS.

- 2. Insert Copy II Plus  $[B]$  in drive one and the formatted PRODOS disk [D] in drive two. Select COPY from the Main Menu. Then select FILE from the, Copy Menu. Remove' Copy II Plus from drive 1 and replace with the Applewriter IIe data disk [A]. Select Drive 1 for the Source. Select Drive 2 for the Target. Hitting Return will give you a menu of the files on the [A] disk. Use the Space Bar to scroll through the Menu. When the file you want converted is highlighted press the Return key to select the file for conversion. You can select as many files as you want. They will each be numbered. When you are through When you are through selecting the files, press the G key (G for Go) to begin the conversion process. All files will be converted to PRODOS ASCII Text Files and recorded on the formatted data disk in drive 2. Note - These are ASCII Text<br>Files. not AppleWorks Word not AppleWorks Word Processor files. You have to do one more conversion routine. Now quit Copy II Plus.
- 3. Load AppleWorks into memory. From the Main Menu select 1. Add files to the desktop. From the Add Files Menu select 3. Word Processor. From the Word

mini'app'les

## CompuServe Conference on DeskTop Publishing

ASynopsis by Dan Buchler

*s the "offIcial" ambassador for Mini'app'les, I participated in a series of on-line conferences hosted*  $on$  *CompuServe in July*. *night was on July* 12. *For those unfamiliar with this conferencing technique, the SYSOP (Neil Shapiro) attempts to maintain order. The process is excruciatingly slow, as one waits for a person to hit RETURN at the end of each line before one sees a response. In between, one sees unsolicited comments which the SYSOP attempts to discourage. However, out of this* 2 *hours came a few interesting questions and answers which are reproduced below for your information.*

(NeiVSysop) Welcome to the second (day) of the gala Online User Group Festival. Tonight's conference will be on the topic of Desktop Publishing and will be concerned with such matters as newsletter design, editing and the like. We are honored to have. with us tonight to field questions representatives from major companies and Institues. Online with us now are people from Aldus, Broderbund, Adobe and the Rochester Institute of Technology (RIT)....

Aldus are the people who bring you PAGEMAKER a very powerful desktop publishing program for the Macintosh. Broderbund has THE PRINT SHOP for the Apple II line of computers.

Adobe are the inventors of the POSTSCRIPT language. Fred Craig is head of Newspaper Management at the Rochester (Institute of Technology).

(SYSOP) Chris F you're up. Go ahead!

(Ch F/Macadamia) My question is directed at Broderbund in reference to print shop has the Macintosh version been released, or is it still in the 'vaporware' stage??

- (Ken/Broderbund) It will be released on August 18.
- (SYSOP) Tim Davis is next. Go ahead, Tim!
- (T Davies/Apple) Joff/Ben, has the new Apple System fixed up the Pagemaker file problems?
- (Joff/Ben (Aldus)) System 3.2 and Finder 5.3 look to be very stable the resource manager is solid.
- (SYSOP) Mark Collins is next, Go ahead Mark!

(Collins, WAUC) Realizing the limitations of the  $11$  series in terms of memory, etc., do you see any advanced quality "Pagemaker" type software for the *II?*

(SYSOP) Ken, anything going on at Broderbund in that direction?

- (Joff/Ben (Aldus)) Nothing is planned for the near future.
- (Ken/Broderbund) At this time we don't have anything in that direction definitely planned.
- (SX§OP) .••••. ..Lxt me, as moderator, follow this one up a little. Ken,  $d$ o you think the Apple II is CAPABLE of doing such programs? Just speaking from your knowledge of the machine.
- (Ken/Broderbund) The Apple II is capable of doing programs of more sophistication than Print Shop but will probably need to make use of expanded memory options to approach Pagemaker type programs.
- (SYSOP) Buchler (sp?) is next. Go ahead!
- (Buch/Mini'app'les) Dan Buchler, Mini'app'les, Minneapolis, MN wants to know if any companies represented by the panel plan to offer a capability (or are thinking of offering) to allow a Postscript file to be specifically linked or entered into a document so as to allow logos or other special effects in a document?

(SYSOP) Foff/Ben go ahead

- (Joff/Ben (Aldus)) There's a good possibility that PageMaker WIll cover that territory in the next release.
- (SYSOP) Go ahead Matt from Adobe!
- (Matt F/Adobe) We believe that several companies are going to start adhering to the "Adobe Structuring Conventions" which make it much

easier for everybody to coexist in this fashion. The Structuring Conv. are documented in Appdx C of the PS Ref. Man. and an update and enhancement to them is due soon.

- (SYSOP) Matt, please announce on the Forums when that is
- (Matt F/Adobe) I'll be happy to
- (Bill C/SysSop) Manual is available from Addison Wesley \$22.95.
- (PMUG/T. Mackie) What is the status of Auto Hypen and true auto leading?
- (Joff/Ben (Aldus)) Auto hyphenation can be expected in the next release of PageMaker; auto leading is currently in the program under the menu Type Specs.
- (PMUG/T. Mackie) No, Aldus I mean automatically filling a column by leading it w/o having to guess at it trial and error.
- (Joff/Ben (Aldus)) It is something we anticipate.<br>(SYSOP)
- John/Brac is next... go ahead John!
- (John/Brae) We have been publishing our newsletter using Applewriter and the  $\frac{1}{10}$  for about a year. It works great! Has anyone started a user group for those interested. in PostScript programming? I mean we publish it on the LazerWriter using Postscript
- from Applewriter.<br>(SYSOP) Ma Matt, have you heard
- anything like that?<br>(Matt (Adobe)) I I have heard many suggestions to that effect. We have also considered it (and are now considering it) ourselves. Do you have suggestions about a good way to organize such an interest group?
- (Bill C/SysSop) DECUS 4GL Sig and Graphics SIG (on CompuServe) both have active PostScript sections
- (SYSOP) Let me just say that MACUS will be opening a Desktop Publishing subtopic sometime this month and we invite all participation there...

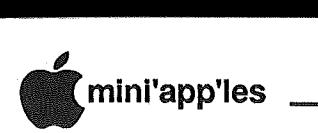

- (Matt (Adobe)) Is there need for a single PS SIG or would it be better to let it stay decentralized?
- (SYSOP) My feeling is that the different machines audiences probably are incompatible in one Forum so that subtopics on existing hardware Forums might be the way from a telecom. standpoint.
- (PMUGff. Mackie) Put it in APPUG (where the bulk of the Newsletters are.)
- (DR (ApplePeople» I'd like to see it in a separate location. Things seem easier to find when they are not blended in with everything else. I've found simply FINDING things easier that way. I hope the DtP subtopic happens soon!
- (SYSOP) There are some new features in new SIGware in about a couple.(of) weeks that will make<br>UNblending things easier. Can't UNblending things easier. say much (sigh) but it will be a big step forward in sorting out many of<br>the existing Forums (including the  $MAUG$  Forums).
- (SYSOP) Annette did you have a comment on this?
- (Annette O./PIE) I agree that separate forums would be helpful since there's an incompatibility with the Macs vs. Apple series.
- (SYSOP) . George C is next. Go ahead, George!
- (GC/HUGE Apple) When will the vaporware print shop 2000 be a reality and how will (it) be different (from) the Print shop and what is Print Shop 2000 label ref to Mac version?
- (GC/HUGE Apple) The version for the Apple // series was rumored to allow the changing of fonts within a document and other bells and whistles. It was to be released in the first quarter of 86.
- (Ken/Broderbund) We can safely say there are some changes in the works, but as to what exactly they will be...we will have to wait a little longer yet.
- (Annette O.lPIE) I have a three part question.
- 1. Are there any Apple II software other than Printshop that will allow me to transfer text files via modem to our editor?
- 2. Is there a program that will allow auto filling a column by downloading those files in the Apple II series?
- 3. Will Printshop have desktop

publishing newsletters such as Aldus' Pagemaker to help us set up a more attractive newsletter?

- (Ken/Broderbund) I don't know how you managed to transfer .... Print Shop (apple II) text files please let us know!! Print Shop mac will have more of the DtP features...but the Apple II series won't really be capable of that sort of output.yet...
- (Annette OJPIE) Our problem is that our N/L Ed. is an Apple II man and I'm using the Mac. I've been dl stuff off of AppleLinks and Compuserve but would like to have it transferred directly into his N/L so that we can all save time--I want to fill his columns.
- (BUrban WASHA) What's wrong with Mac Transfer to do this. We Use it all the time. Also, regarding the need for PS classes, mentioned earlier, how about Circuit Rider technique, e.g. Adobe coming through region by region by invitation and taking advantage of shows,etc.
- $(Matt (Adobe))$  We have done a little of this. I'm afraid  $I$  don't remember the show names  $bcs \tI$  wasn't involved, but we've given classes at a couple of shows recently, and of course during some special events. We also give both a beginners' and advanced (driver writers') class here at Palo Alto once a month.
- (PMUG/T. Mackie) Obviously Bill Holt has done more for
- BroderBund than a huge ad budget. there's a serious lesson here to be learned by the other companies in this CO. To Aldus, etc., why not tape one of your classes and make the tape available to User Groups to show at meetings?? ....
- (PMUG/T. Mackie) Can you have RIT give himself a brief.summary of his area of expertise?? I think we're in the dark
- (Neil/Sysop) Did anyone· on panel want to comment on Tom's other suggestion?
- (Joff/Ben (Aldus)) Tom, we are currently setting up a variety of support tools<br>for user groups. We feel very for user groups. strongly about this. In addition, we are creating several tapes and learning material for distribution to dealers and individuals interested in teaching DTP to the masses.<br>(Terry Crooker) Ken, Will
- Ken, Will the MAC version of Print Shop support the

LaserWriter thereby creating professional signs, card, etc.?

- (Ken/Broderbund) YES!! the Mac version will support the Laserwriter, the Imagewriter I and II, and will print in color on the Image' II. The Laserwriter output looks very good
- (Bill C/SysSop) Question for Aldus? I manage a modest sized Engineering Computer Center. We have just installed a documentation section using Macs and Page Maker 1.2 (well the system will be. delivered next week). We are using some very special custom designed fonts. When the fonts are installed the system along with PageMaker will<br>exceed 800K. What sort of What sort of configuration do you suggest we use so that the system and finder will be on a single MacServ Volume on an AST 4000? I should add intially we will have 4 users and the section, if successful will grow to  $10$  to  $15$ . We have no objection to buying one copy for each CPU though we would prefer a· site license for multiple users.
- (Bill C/SysSop) The problem is obviously the copy protection.
- (Joff/Ben (Aldus)) We expect to have a hard disk installation of PageMaker very soon, contact us by mail if you are interested
- $(Munro/A.P.P.L.E.)$  Will you have any new products/versions out soon? (Dates? Prices?) Thanks!
- (Ken/Broderbund) Print Shop for the Mac will be availiable. August 18 and will sell for \$79.95...and has a great number of enhancements like color lots of graphics etc.
- (Joff/Ben (Aldus)) .No set release date for PageMaker 2.0, but it will be out before the end of this year (hopefully) and feature kerning, automatic hyphenation and justification, and an almost "unlimited" number of pages based on free disk space.
- (Bill Cook/SYSOP) Perhaps our panelists could give us their mailing addresses (for the record of course).

(Ken/Broderbund) Ken Higgins, Broderbund Software 17 Paul Drive

San Rafael CA, *94903*

Drop us a note to get on our mailing list or call (415) 479-1170.

GOT023

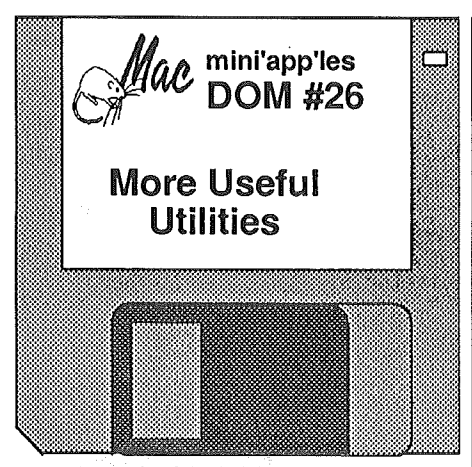

byMark Richards

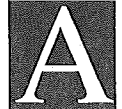

fter the last DOM, you didn't think that there were any utilities left did you? Fooled you. You know that blasted<br>battery in the back? Ever odd-sized battery in the back?

wonder what else it keeps powered besides the clock and calendar? Now you can find out and reset it with PRAM. Give your Mac a different look with REVERSE and let the black seep out. Do you know what version of software you're running, are you current? Check into it with VERSINFO.

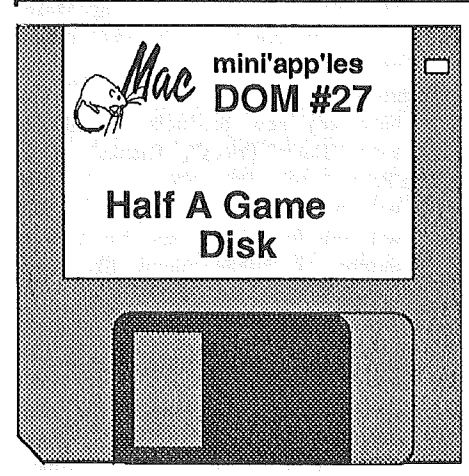

by Mark Richards

In standard orbit over a planet on the fringes of the Federation claimed space, you are conducting a survey, when sensors pick up an incoming bogey. Red Alert as he fires n standard orbit over a planet on the fringes of the Federation . claimed space, you are conducting a survey, when sensors pick up an the first shot and you duck behind the curvature of the planet fighting to stay out of the gravity well. It's the classic computer game SPACE WARS for the Mac. Stop feeding quarters into the slots, have fun at home driving off alien hordes with SPACE INVADERS. Give it your best shot and save your city from

Is there anything beyond Switcher? How about multitasking? Andy Hertzfeld has come up with SERVANT. This is a Beta test copy, so go slow with it.

For scheduling your days, there's SCHEDULER and for keeping track of what's on your disks, there's DISK LIBRARIAN V1.7. Both are loaded with all sorts of options. Use and clean up your life some.

For DA fans, start off with the new version of the FONTIDA MOVER. Ever wish that a DA could follow you from one application to another? CONTINUITY will carry you. Don't want to load it on permanently? A new version of SAMPLER temporarily loads the DA into your computer's memory to let you play with it. How about some DA's to play with: ARISTO lets you copy objects to the Clipboard using the familiar box and glove from MacPaint. For MacWrite people, a new version of WORDCOUNT to let you know. if that memo or term paper is long enough to confuse the issue. And if you do have to stretch it and something snaps, if you've turned on LIFESAVER that's what it does, lets you recover your text .and save. And if

atomic armegedon with ASHES. Play twenty .questions with your MAC using ANIMALS as a subject. Feed a snake and watch him grow with THE ADVENTURES OF THE SNAKE and try to get him out of his pen.

If you can't tell by now, this disk has games, but wait there's more. Remember *MacBILLBOARD* back on<br>MacDOM #23? We have some  $MacDOM$  #23? instructions to. go with it and a couple of samples of what you can do in MacBILLBOARD.DOC. You have watched the bouncing ball. Watch the bouncing icons with ICONBOUNCE, see how many you recognize.

But on the serious side folks, another file encryption program called SECURITY. A couple of new DA's: MEMWATCH opens up a window to the internal workings of the Mac. For C programmers out there, C-SCAN looks out for all those parentheses and other little syntax errors. FILE DIDDLER is for all you file tweakers. Find out even more about your Mac with MacID.

You ever wonder where you go when you jump into hypersace in Space Wars? TESSERACT will give you wals: ESSENACT will give you<br>some idea what the fifth dimension<br>looks like. all else fails, hit the PANICBUTTON.

For other writing purposes, the new EDITOR V.2 from Apple should help. If you're in one format and need to work: in another, try FILECONVERSION to reset it. Want to take a look at all your fonts that you have stashed away? FONT DISPLAY V4.0 will give you everything you want to know.

PURGEICON clears up your desk- $\, \overline{\Delta} \,$ top memory over long sessions.

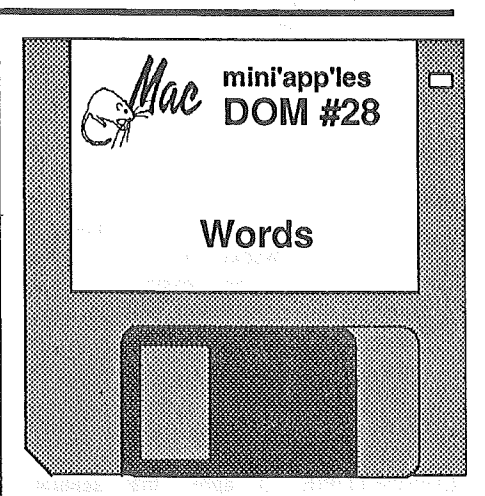

**Previewed by Curtis Juliber** 

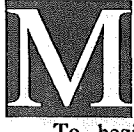

acDOM #28 features not one, but two, word processing programs for your evaluation.

To begin with, we have the shareware program MInIWRITER. Written by the people who brought you the ThinkTank-like desk accessory, Acta, MiniWRITER is a text editor desk accessory with the following features:

- Uses all standard Macintosh features, including Undo.
- Choose font that text is displayed in.
- Prints on an Imagewriter exactly as it appears on screen - at 'draft' speed.
- Automatically uses the 'smart quotes' used by typographers.
- Indicates how many lines, words, and characters are in the document.
- Opens and saves TEXT files compatible with any word processor. Read documentation for further details.

The latest version of MockWrlte (4.3) is included on this disk as well as the latest versions of MockChart,<br>MockPrint, and MockTerminal. and MockTerminal. Several new features have been added to all these popular programs, so be sure to read the newly revised documentation.

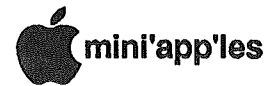

(For those of you who are not familiar with the Mock. shareware series of desk accessories, MockWrite is a text editor, MockChart is a chart making program, MockPrint lets you print text files while working on another Mac application, and MockTerminal is a telecommunications program).

If you prefer listening to your words rather than writing them, install the Talking Moose in your system. This Canadian-bred DA will speak to you during periods of inactivity on the Mac. If you have Apple's SpeechLab and the Resource Editor, you'll be able to modify the Moose's words to suit your fancy. Documentation is. included on the disk. By the way, MacInTalk is required for this program to work. If you don't have MacInTalk, it is available on MacDOM #24. IMPORTANT: For best results, leave MacinTalk on your desktop and do NOT put it in any folders.

TalkingKeys is another program requiring MacInTalk (fhe same caveat mentioned above applies here). This is. a shareware "real time" talking Desk Accessory. It will speak each key and

Discovered Mariage

show you the letter (or number) plus a picture of an object that begins with that letter, if you have the two Toyland fonts included on this disk, in your System. This is a very good way to teach small children the alphabet.

TalkingKeys has other uses too. It can be used to speak a word processing document or any other text that can be copied to the clipboard. Read the docs for further info.

DA Tester 1.5 will let you examine your desk accessories without installing them into your system. You can use this application to check out the DA's on this disk.

Artlsto is a Paint-Cutter type of DA which will let you access a MacPaint document from inside any program and cut any portion of it and copy it into the clipboard for later use. LockOut 1.0 will prevent unauthorized personnel from using your Mac while you are away unless they know the secret password. SmartAlarms is a nifty little demo of a program which will remind you of that important meeting, birthday, MacSIG meeting, etc. Think of it as an alarm

GOT025

#### AppleWriter/Works Cont.

Processor Menu select 2. From a text (ASCII) file. At the prompt, Pathname?, type in the full pathname of the text file, i.e. a slash mark, the volume name, a slash mark, the fIle name. For example: IAPWRKS/- LETTER. AppleWorks will now prompt you for a new name. Use a name that is different from the ASCII Text File name. For example: AW.LETTER. The reason for this is that if the same name is used, AppleWorks will destroy the ASCII Text File of that name. If you want it destroyed, you can do it later. Repeat this procedure for each file you want converted.

This tutorial used Copy II Plus for the conversion. The PRODOS Utility Disk can be used to make the conversion also. The procedure is somewhat similar.

By the way... This article was written using Applewriter IIe and then<br>converted to PRODOS, then to PRODOS, then to AppleWorks Word Processor. If it didn't work, you wouldn't be reading this now. See how easy it is ?????  $\bigcap$ 

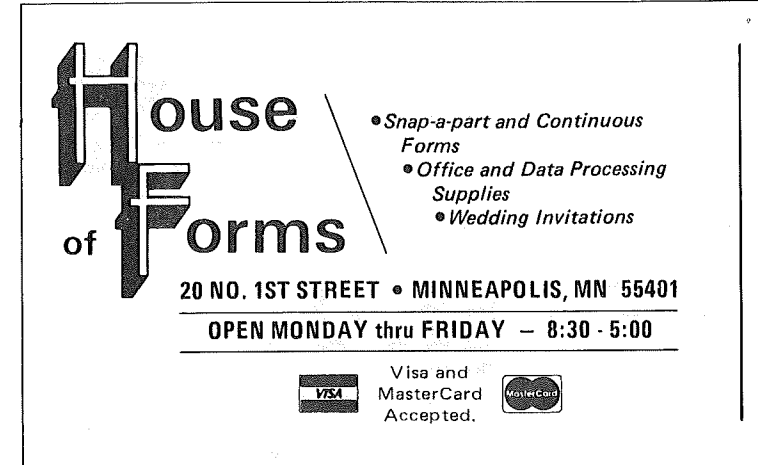

 $\textsf{Ask About Our}\\ \begin{equation} \begin{picture}(120,14) \put(0,0){\line(1,0){155}} \put(15,0){\line(1,0){155}} \put(15,0){\line(1,0){155}} \put(15,0){\line(1,0){155}} \put(15,0){\line(1,0){155}} \put(15,0){\line(1,0){155}} \put(15,0){\line(1,0){155}} \put(15,0){\line(1,0){155}} \put(15,0){\line(1,0){155}} \put(15,0){\line(1,0){155}} \put(15$ Continuous Postcards and Index Cards

CALL 332-4866 For More Information and Prompt Service

# WE HAVE YOUR PRINTER PAPER<br>  $v_s = 0$  or  $v_s = 0$  or  $v_s = 0$  or  $v_s = 0$  or  $v_s = 0$  or  $v_s = 0$  or  $v_s = 0$  or  $v_s = 0$  or  $v_s = 0$  or  $v_s = 0$  or  $v_s = 0$  or  $v_s = 0$  or  $v_s = 0$  or  $v_s = 0$  or  $v_s = 0$  or  $v_s = 0$  or  $v_s = 0$  or  $v_s = 0$ -IN STOCK-

- 11"  $\times$  9½"  $-$  15# or 20# Paper  $-$  Regular Perf
- $\bullet$  50# Offset with Micro Perf Edges

Continuous Address Labels Sold in Large and Small Quantities

*A/so:* MANY OTHER SIZES AND TYPES OF PRINTER PAPER (Stop in and see our selection), DATA PROCESSING AND OFFICE SUPPLIES.

, mini'app'les August 1986

Using Thirty Fonts in MacDraw

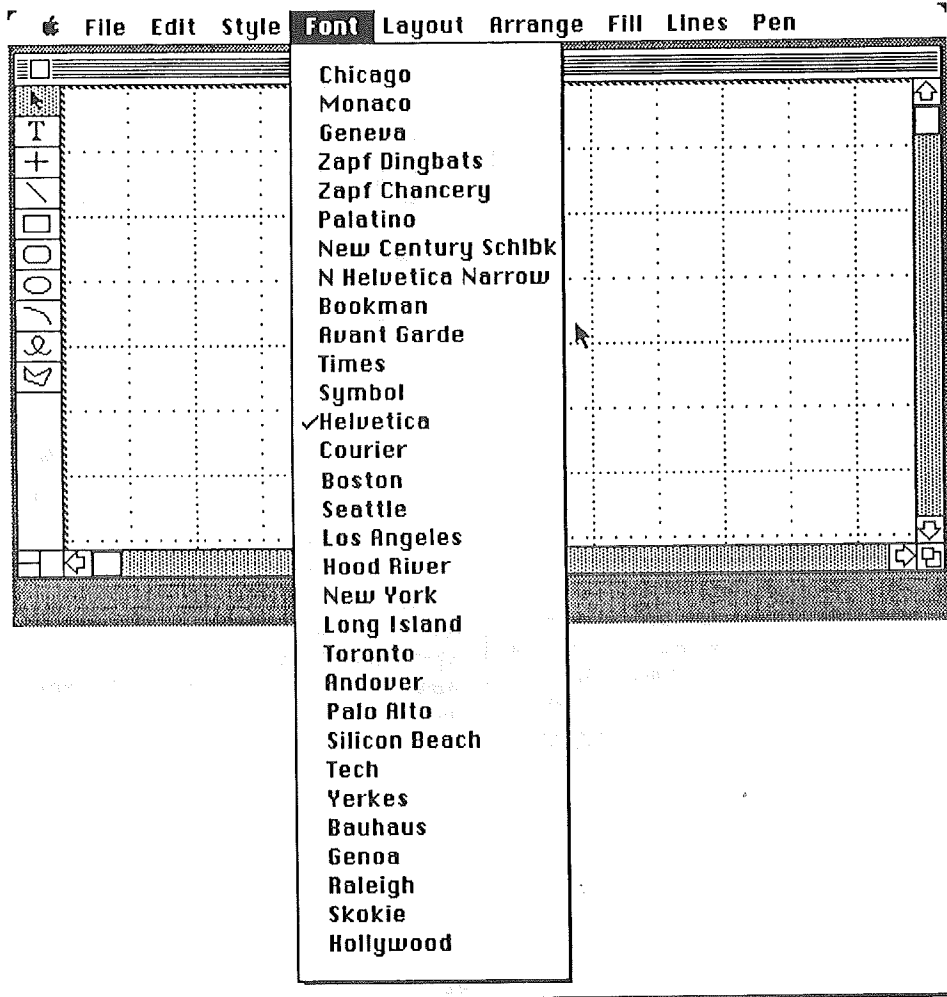

The following article is reprinted from the June, 1986, Washington Apple Pi Journal, page 54.

Copyright (c) 1986 by Washington Apple Pi, Ltd.

The screen dump is reprinted from the July, 1986 edition of ''The Rest of US", the journal of the Chicago Area Macintosh Users' Group.

#### by Jonathan E. Hardis (CompuServe 70007,2272)

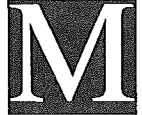

acDraw is a wonderful program, that has some obvious shortcomings. One of the most serious is

that the Font menu only allows for eleven fonts, maximum. Your System File may contain many more fonts than that, but MacDraw is unable to use them. To date, Apple alone has supplied 22 fonts. The most recent batch contains the fonts for use with the LaserWriter Plus. So for serious work with a LaserWriter, using MacDraw can be a frustrating experience.

This article is a "how-to" guide to allow you to patch MacDraw, version 1.9, in a manner which will allow you to have up to 30 fonts in the Font menu. If you don't yet have version 1.9, take your original master disk to your Apple dealer (after you make a backup copy). It is a free upgrade, and he will copy the new master onto your old disk. You can tell which version of MacDraw you are using by looking at the "About MacDraw...' dialog.

You will also need System file version 3.1 (or later), together with the other contents of the newer System Folder, such as Finder 5.2 (or later). Without these, the modified version of MacDraw won't work properly. These files can be found at your dealer on his LaserWriter Plus demonstration disk, his MacPascai update disk, and sooner or

later (after System 3.2 is ready) on an official System Update Disk. The new System file contains new software for<br>handling menus. Unlike the old handling menus. software, which limited menus to 20 items, the new software allows menus of virtually unlimited length. If you drag to the end of a menu it will scroll, showing you additional entries.

(If the length is unlimited, then why limit MacDraw to 30 fonts? MacDraw was written with the font names and font sizes together in a single menu. Between them is a "disabled" (dimmed) menu item. For technical reasons, that item can not be allowed to occur past menu position 31. Moving the font sizes to be under another menu title is beyond the scope of this report)

To "patch" a program is to change it. And we will change it the only way we can, by altering some of the bytes in the file MacDraw on the disk. While a programmer once wrote MacDraw in Pascal, an advanced programming language, we neither have a copy of the Pascal program nor the compiler to use with it. We must rely on a disk editing utility program such as FEdit, found on SIGMac disk 21, to alter the results of a previous compilation.

What follows is a step-by-step guide for using FEdit to modify MacDraw. The general methods used by all Macintosh programs apply. However, FEdit is a powerful tool that gives you complete freedom to wipe out the contents of a disk. If you make a mistake you· often can't undo it, except by restoring a disk from its backup copy. The altered MacDraw will fail to work properly if any of the changes are omitted or made incorrectly.

Start by putting a copy of FEdit and MacDraw 1.9 on a 400K (single sided) scratch disk. Rename MacDraw to something else, such as NewDraw, so that you'll be able to tell it apart from any other copy of MacDraw you might have around. Double click on the FEdit icon to open it. Read the startup screen. If you use FEdit, you owe John Mitchell \$30. Open the file NewDraw. Then choose "Display Sector in Hex" from the menus.

What you are looking at at this point are the contents of a single "sector" of the disk. Information on the disk is stored in units of sectors. Each sector contains 512 bytes, and each disk file (such as applications and documents) is a related collection of sectors. In particular, you are looking at the first

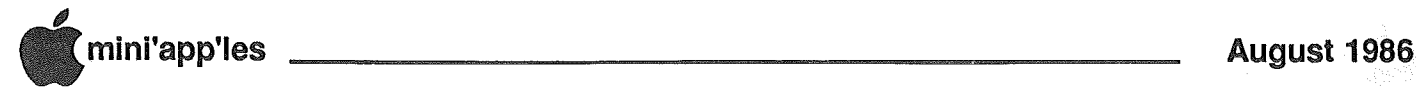

sector of the MacDraw application file. On the left half of the screen, each byte of the sector is represented as two<br>"hexadecimal" digits. The hexadecimal "hexadecimal" digits. number system uses 16 different symbols, starting with 0 to 9 and continuing upward using A to F. We need not worry about the details· here. The scroll bar on the right of the window flips between a view of the beginning and of the end of the sector. Note that 512 (bytes) expressed as a hexadecimal number is 200, and that the bytes of the sector are labeled as 0 to IFF (instead of 1 to 200). Each row has 16 bytes in it, and there are 32 rows, labeled 00 to IF. At the bottom of the window, the scroll bar is used to display the different sectors making up the file. MacDraw takes up 196 sectors, numbered 0 to C3.

If you've taken time out to explore FEdit, make sure that the bottom scroll bar is all the way to left, and that the first hexadecimal character of the first sectors is selected. Now, we can procede to make the first patch from the list below. We will edit the hexadecimal representation of disk sectors just as we would edit text using a word processor. Using the Hex Search menu selection (Command-F), search for the string (series) of hexadecimal characters OOOOOC60. Type· these characters into the dialog box, and push Search. (FEdit doesn't care if you add blanks in the string to improve its readability.) FEdit will read the disk until it finds these characters, and then it will stop with the first of these characters highlighted.

I have tried to give enough hex characters in each case to specify the portion of the file uniquely. As a check, try to find the next occurance of OOOOOC60. You can do this· by Repeating the Search (Command-R). If you find that it isn't unique, STOP NOW. Changing the wrong occurance would introduce unpredicable errors. For each change, I indicate where in my copy of MacDraw that string was found. If you find them in different places, be wary about proceding to make the changes. In this case, the highlighted character should be at the start of byte E9 (in the 15th row, the 19th hex character) of sector 07.

We only have to change the character 6 following the highlighted 0 to a B. So click on that 6 to select it. Choose Hex Modify from the Edit menu (Command-H) and then type B to make the change. To make the change permanent, choose Write Sector from the Edit menu (Command-W) and confirm the dialog with an OK. (Enter and Return<br>cancel the dialog.) Congradulations,  $cancel$  the dialog.) you've. just made your first change to MacDraw.

Well, what have we really done? This particular change tells the part of the Mac's ROM that starts MacDraw running to allocate extra room in "global area" of memory. We need this extra room to hold information on the additional fonts we will use. The other patchs stem from similar considerations.

Before you continue to make the rest of the patches, I recommend that you do it in two .. passes. In the first pass, search for the strings, note where they are, and· check to see· if my list of occUrances matches yours. In the second pass, make all the changes to a sector at the same time. When you've made all the changes, Quit FEdit. Then double click on the NewDraw icon to try out your work. If anything seems wrong, no matter how small, stop and repeat the process.

There are some warnings which I have to stress. First of all, while these changes represent my best. understanding of MacDraw, there is a good probability that I haven't found all the changes that have to be made. Treat the modified MacDraw as experimental, and don't trust any valuable work to it. I would be interested in hearing of any bad experiences you might have, so I may publish updates to this report later. Secondly, in order to keep track of more fonts, I had to take the liberty of appropriating unused space in the MacDraw document. Therefore, documents created with the modified MacDraw will almost certainly be incompatable with the next version of MacDraw that Apple releases. And certainly, unmodified MacDraw 1.9 won't work with such documents either.

Just a reminder: MacDraw is a copyrighted program. While· you may make changes to it for your own, personal use, you may not distribute copies.

| 7

Have fun!

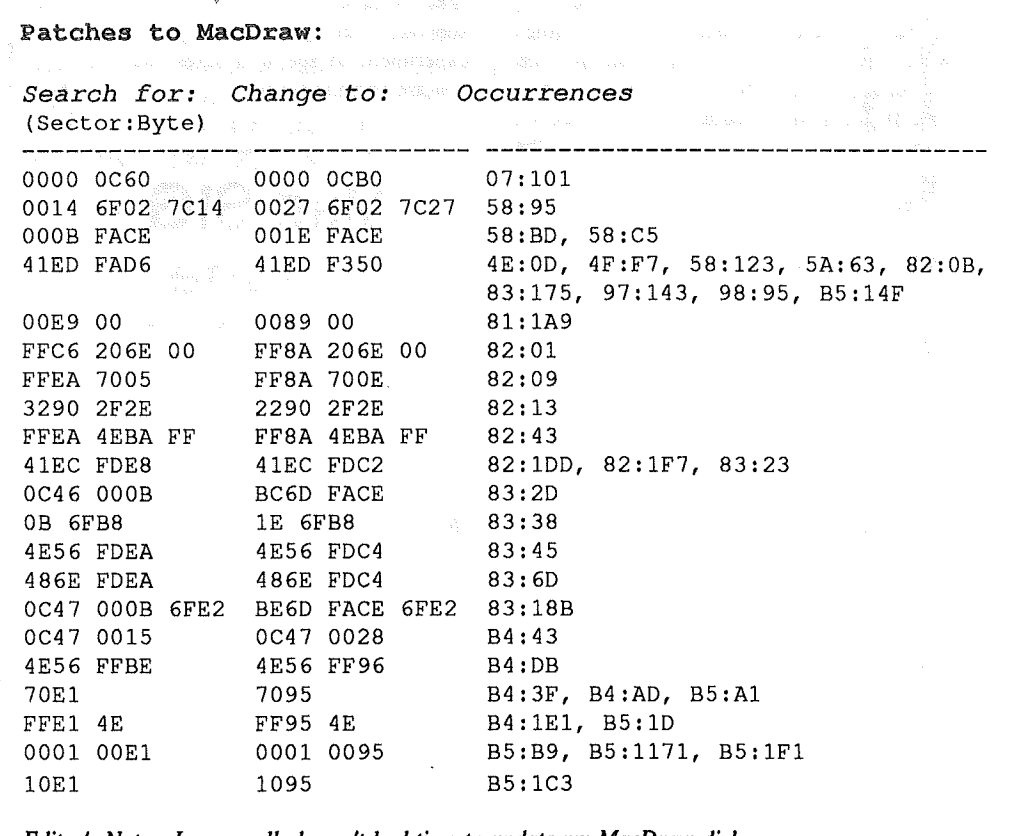

.<br>Historia de Santo

*Editor's Note: I personally haven't had time to update my MacDraw disk. This looks useful, but note the warning on dataft/e incompatibility!*

mini'app'les August 1986

## Unprotect! by Tom Edwards

he Macintosh user fights the same battle that is waged on all<br>computer fronts with the computer fronts with the software publishers: Protected

software. At the July MacSIG meeting, it was evident that there are more frustrations building, as Mac users "upgrade" their systems to take advantage of the added disk storage (800K) on Apple's new floppy system drives and more switch to a hard drive to store the growing wealth of programs, graphics and information.

Some publishers have avoided, or dropped, protection schemes and earned the thanks of the Mac user. Others make backup disks available to those who register their purchase and yet others will even charge you for an additional copy of what is rightfully yours. One of the faults with even a second (protected) copy is that the full capacity of your system is often limited, since most of these backups come on 400K disks and leave those with 800K systems running at half capacity. There are also times when two copies of the program just are not enough for efficient operation when special fonts or system files are needed to make best use of LaserWriters and the like... 400K and/or the nuisance of "Insert your XYZ Master Disk" are like a burr under the saddle (let me tell you WHERE I would like to insert it..).

Mini'app'les is on record with a policy against illegal copying, use, sale or distribution of any copyrighted material. However, you are entitled to certain legal copies to improve your use of the program and give you a means of recovery if lightning (or whatever) should do in your working copy.

Applications that I often use are the<br>roSoft products (Excel, Word, MicroSoft products (Excel, Word, File, etc.). I recently ran across some "patches" that are a simple way to convert these programs to eliminate the "Master Disk" routine. You may want to try this on your own, too. This neat summary comes from the July '86 issue of the newsletter from *Club Mac Midwest.* Our hearty thanks.

Use a utility that allows you to read sectors, modify them and write to the disk. FEDIT is one such utility. Make a copy of the application which you wish to "unprotect" by dragging the ICON

from your master disk to a work disk. Do not try and modify your master! On your COPY of the program to be patched, search for the listed string of characters and replace it as shown. Write out the modified sector to the disk. Test your efforts by re-starting with the modified disk. Your reward for a few minutes time should be a functioning program, arrived at without the need to insert a master disk for the program. You will also be able to move this modified program to other disks with the standard Finder routines, and still not need a master disk to get going.

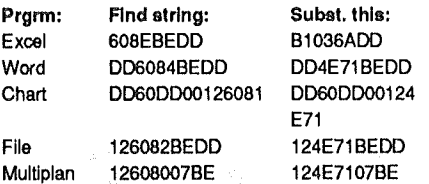

What I have tried thus far works fine. I know that some of the programs listed do have undergone revisions. In some cases, the protection method has changed with the version. The *Club Mac Midwest* article did not list versions, so you will just have to experiment to see if it fixes the one that<br>you are using.

## Mac SIG -June Threading MacSIG with Interlace by Tom Edwards

I amouncements at the start of each<br>MacSIG. For those who took in<br>the Apple seminar on Desktop<br>Publishing early in June, as announced t pays to listen to the announcements at the start of each MacSIG. For those who took in the Apple seminar on Desktop by *Mike Carlson,* the reward was a piece of software.<sup>4</sup> It seemed to run the gamut from utility haulers such as MacPalnt to the luxury appointments of Page-Maker. Sounds like almost every attendee was rewarded with something. Thanks, Apple.

Other announcements brought the promise of more fun for those who enjoy· their Mac's. The number and variety of other Mac-oriented meetings that one can attend during the month continues to grow. There are always new offers of hardware, programs and events coming through the mail and over the wire. If you can devote the time, there's more to be shared. It's especially a charge to hear of the new groups that pop up locally. Someone perceives a need, and develops a way to address it.

Swinging into Questions and Answers, Mike orchestrated the exchanges on the following:

- Well, it seems that there's always a new release to contend with from the Apple software backrooms. Tonight, one source of frustration centered on Switcher. Version 4.9 (now up to 5.0bl as this goes to press) seems to develop instability unless you trigger the "always convert clipboard" to "off'.
- As terrific as the FInder is (compared to other DOS systems), the seasoned user can anticipate yet other enhancements. Making the rounds now is a potential alternative from "old timer" *Andy Hertzfeld.* Its a program called Servant that does what the Finder does, and adds some bells and whistles of its own.
- *• Onei* developer in the crowd was after a circuit analysis program. This would seem to be a great addition to the Mac's ability to draft the circuit layout.
- For those with an educational bent, Apple has entered into a marketing agreement with Kinko's. Courseware can be ordered, •along with official documentation, for use in various classroom settings.
- Apple has released a whole set of new versions and revisions to system and utility software. This can be obtained from dealers and has also been made available on data base services aka GEnie, CompuServe, et al, in a new experiment to provide wider and faster distribution.
- *• Dave Stovall* reports that MacDraft will be served up in a new enhanced version. One added feature is increased compatibility with Apple's MacDraw.
- A member questioned what the street price of disks has sunk to these days. Single-sided appears to range \$1.70- \$2.25 and double-sided \$2.20-\$2.80. Quantity and type of outlet (retail, discount, mail order) move the price within the ranges.
- Those looking for a compiled Pascal were directed to TML. This seems to

August 1986

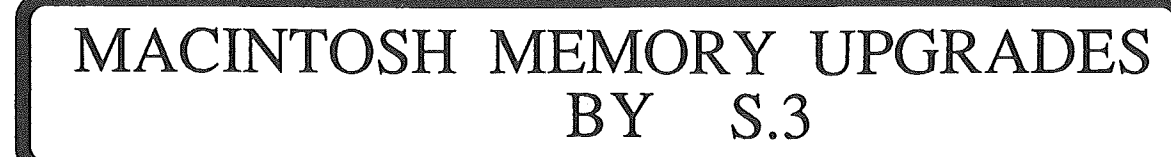

Expand your Macintosh computer to broaden its capabilities and greatly speed up your work. 8.3 will increase your memory to 512K, '1024K '(a MEG!) or 2048K (TWO MEG!) at a reasonable cost. All work is done using only first-grade components. Each step of the upgrade undergoes quality control inspections, and is operated for a minimum of 50 minutes to insure correct operation of the upgrade.

WHY SHOULD I UPGRADE WITH S.3?

mini'app'les

- 1 BEST PRICE: 128K to 512K for \$ 119.00 (Installed)<br>512K to 1024K for 349.00 (Installed) 512K to 1024K for 349.00 (Installed)<br>128K to 1024K for 449.00 (Installed) 128K to 1024K for 449.00 (Installed)<br>128K to 2048 K for 729.00 (Installed) 128K to 2048 K for 729.00 (Installed) (Includes fan)<br>512K to 2048K for 629.00 (Installed) (Includes fan) 629.00 (Installed) (Includes fan)
- 2 BEST ENGINEERING: Two meg upgrades are by LEVCO, and include a piezo-electric cooling fan. 1 meg upgrades are by BECK-TECH. 512K upgrades are by *S.3.*
- 3 LOWEST POWER REQUIREMENTS: Only 1/4 amp of power for a meg, for example.
- 4 RAMDISK AND DEMO PROGRAMS are included with 1 and 2 meg upgrades.
- 5 All S.3 upgrades provide a contigious block of memory. (No configllrationdisks!)
- 6 CUTTING AND PASTING IS FASTER AND EASIER due to having more room to run meaningful size programs while using SWITCHER, MULTI-MAC, RAMDISK, etc.
- 7 LEVCO UPGRADES run 20 to 30% faster than a stock 512K or a Mac Plus.

8 - *S.3* UPGRADES are configured as a ready-to-install, pre-tested tnodule; not a kit. Installation is available at your site in some locations. (Call for information on this...) All work by S.3 is guaranteed for a period of ONE YEAR.

10 - THE SCSI (SMALL COMPUTER SYSTEM INTERFACE) port is now available from *S.3.* (For LEVCO upgrades, only.) .The SCSI port may be added at a later date. The cost is \$140.00 to S.3's LEVCO memory expansion customers, \$179.00 to others.

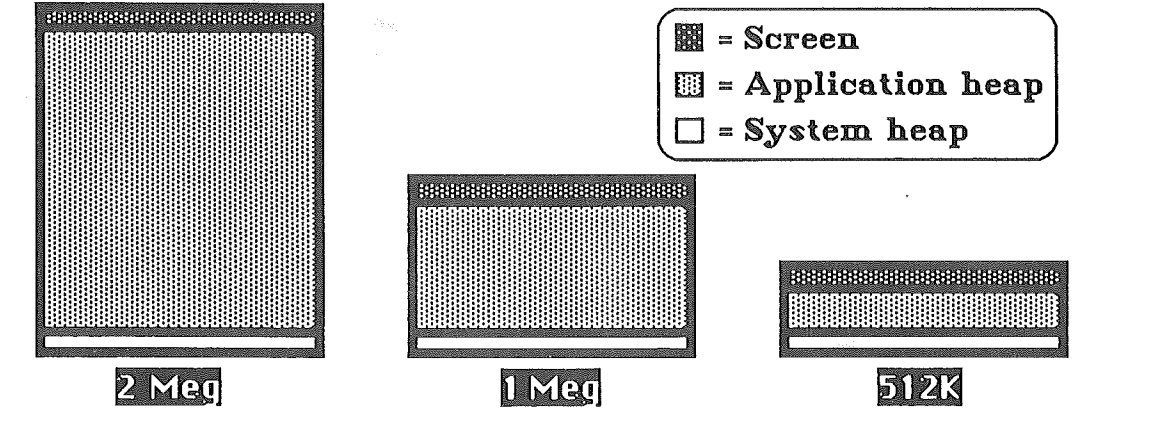

The 8.3 memory upgrades are well-designed, well priced expansions for your Macintosh 128/512K system. 8.3 has performed over 140 upgrades with an equal number of satisfied customers! Please give 8.3 a call for further information, or to schedule your upgrade.

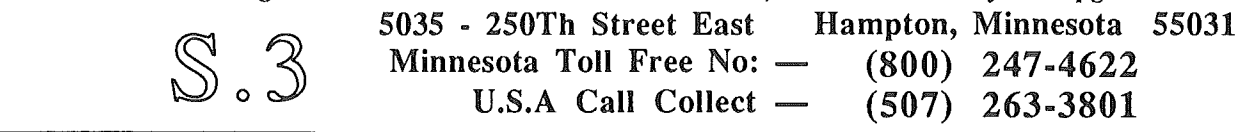

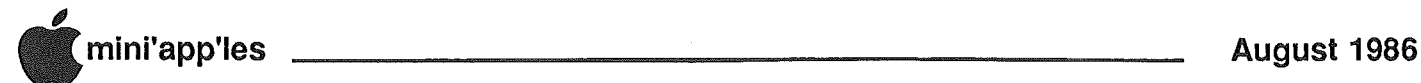

#### MacSIG:June (contd.)

be the program of favor within the local developer environment

#### The Official Program

Mike Carlson collared a co-worker from Hagen Office Equipment to present the feature program for this evening. *Mike McCraw* has been working with the Interlace program from Singular Software (1340 Saratoga-Sunnyvale Road, Suite 201, San Jose, CA 95129,<br>408/446-0207) and gave a brief. 408/446-0207) and gave a brief, informative synopsis of the main features of the program.

Interlace is a "relational" data base. That is, in addition to the normal function of collecting like pieces of information about a lot of subjects, sorting<sup>the</sup> data out, creating reports, generating statistics and calculations, it can "relate" the information from one collection to another. That means that you can "call" the information from one collection to complete the detail for a record within another collection. This eliminates the need for redundantly entering the same information to complete the detail of a given collection.

Interlace follows the Macintosh way of doing things very well. The mouse helps you move elements around on the screen with ease, even letting you "draw" the connecting lines that form the relations between collections. If changes are needed, they come with no need to "recreate" your collection and move that data from old to new... you just change the current collection as

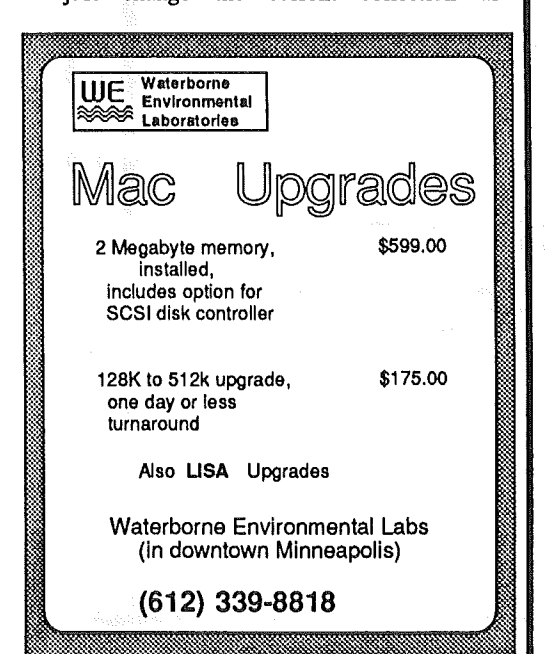

needed. Singular Software offers a demo disk with most features enabled. It is limited to 50 records within a collection, giving enough to test the program but offering no significant utility.

If there are shortcomings to the program, it seems to be in a rather sparse documentation which gives the basics with little embellishment. Another drawback is that the program is protected, which creates a nuisance factor for the user. A backup disk is available from the publisher to remove some of the sting. Price of the program is a modest \$139, a reasonable figure for the features provided.

## MacSIG:ntu-July It's D D Drawing in 3D by Tom Edwards

ore than you can shake a stick at. If you want. to draw, and you want to make it look dimensional, then there's a program for the artist or draftsman in any of us. Tonight, the ntu (non-technical users) would get their fill of 3D drawing programs, offering differing levels of speed, features, resolution, depending on the bucks that you want to spread around.

Since this meeting was to really turn on the graphics switch to high power, the group tuned up with a few questions about other graphics programs of interest. FUllPaint, said to be a successor to MacPaint, caught a little flack from two different angles. The program runs slow with the LaserWriter, and that's not a nice thing to do for any type of program. One user of this type of program. recently released program, also had major problems moving the program to his hard disk... remember to move just the program, don't copy the entire floppy to the hard disk.

PageMaker, the "standard" of page makeup software, does has some weak spots. One is in setting "rules", those little lines that set off one area of the page from another. PageMaker just offers a cursor-positioning mode which depends on your sharp eye for placement and length. Some other programs (ReadySetGo for one) allow you to specify position down to the micro-inch to take the guesswork out of it.

The 'ntu' co-captains, *Dave Stovall* and *Curtis Juliber,* outlined the program for the evening: reviews of four different 3D drawing programs. Things got started with *Bill Langer* and MiniCAD (\$395). Dave walked us through Mac 3D (\$195) and Phoenix 3D (\$39.95). Curtis demo'd EZ 3D (\$99.95).

The objective of all these programs is to represent some figment of your imagination as a drawn object that you can "turn" to view from different angles. All met the basic task well. The common technique was to let you draw/an outline of a contour and the program would "spin" it around an axis to create a "solid" shape. The "wire frame" representation created could then be modeled to fill in the defining planes and erase the hidden lines. The illusion of dimension comes from the shading of. the planes, as though the object has a light shining on it.

The greatest differences between programs fell in the speed of construction, fineness of detail and the amount of "tweaking" that you could do once the shape was established. Control of light source(s), axial rotation, scaling, number of objects on the screen are all points to be considered if you are interested in a 3D program.

For more advanced needs, some programs allow you to merge objects in different ways, depicting the result of, for instance, removing a ball from a cube or merging a cylinder with a pyramid.

These programs certainly offer an amusing qiversion to anyone just curious and wanting to tinker. For those needing to study the spacial construction of an object, without the cost of making a scale model, they could be very useful. However, these programs fall far short of the "high tech" programs that model space vehicles or show you the inner workings of an engine.

The Mac is great, but hasn't reached that stage of development yet, and in fact lacks the "power" to manage the high volume calculations in those leagues.

#### Thank you!

Apple loaned the Limelight projector to the MacSIG:ntu for this evening's presentation. The Club is most appreciative of this type of cooperation that is offered by the local office of Apple Computer.

**17** 

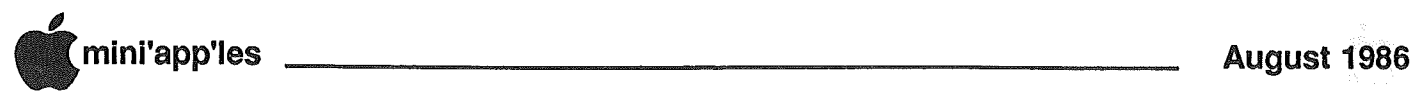

## **Mixing Single- &** Double-sided Disks

Dowloaded from AppleLink Credit to the Association of Apple 32 Users newsletter-ICON

any people are currently asking about usingf singlesided diskettes as doublesided in double-sided drives. We have talked to Apple Computer and several diskette and disk drive makers about this. The disk drive company and disk makers don't recommend using single-sided material as double, even if it will format properly as a double.

They state this for several reasons:

- (1) A different material is used in the double-sided media to handle the magnetic fields that appear on both sides. Without it there could be what is termed magnetic print-through that can cause damage to the data.
- (2) The double-sided diskette is certified as error-free on both sides whereas the single is not.
- (3) The burnishing process and lubrication of a disk is done on both sides for the double-sided media and will therefore save recording head wear.
- (4) The metal hub in the middle of the disk has a much smaller tolerance for movement in a double-sided drive; that is, better quality disks are required for reliable double-sided operation.

These reasons make a good case for purchasing only double-sided media for 800K drives. Remember, however, that the answers are coming from people who make profits from the disks. This is similar to the early days of 5.25 inch drives. When the double-sided versions started showing up, similar recommendations came out of the industry. And for a while they were right. But, after a period of one to two years, almost all singlesided disks were really double (due to manufacturing economies) so it didn't matter anymore. It's likely that this will also happen to 3.5 inch media. After a year or two almost all the media will be double. It makes sense at this time to use double-sided disks for important work. For games or other less important items, try to format a single-sided as a double and if it does initialize, then use it. If maximum head life is a concern, however, it might be wise to stick with it. If maximum head life is a concern,<br>however, it might be wise to stick with<br>certified doubles, at least for a while.

#### DeskTop Continued

- (Matt (Adobe)) Matt Foley Adobe Systems Incorporated 1870 Embarcadero Road Palo Alto, CA 94303
- (Conway HAAUG) Is anyone aware of the recent changes in the system, finder and laserwriter files having any<br>effects on desktop publishing effects on programs. I have received reports from some of our users of pagemaker and ready set go having extremely long processing times and or errors on the LaserWriter with the new updates. Any comments
- (Matt (Adobe)) The new Apple system software provides tools that let standard applications get very high quality text character placement among other improvements. However, like any software update I think there will be a brief period of

everyone getting used to the new<br>environment. Ouestions regarding Ouestions regarding specific products, of course must be referred to the specific manufacturers

- (Pamela Simister) Aldus, since PM is not a word processor, how about more compatibility with MS Word in leader dot,
- (Joff/Ben (Aldus)) PageMaker 2.0 will support MS Word's leader dots and many more items.
- (Joff/Ben (Aldus)) We hope to obtain an account and maybe establish a. DTP Sig (?) or some area for users and other interested parties to get support (in the wee hours) and PageMaker application notes, new files, templates and the like. Still researching this, but I am sure it will be a reality shortly.

| 7

#### Minnesota Apple Computer Users' Group, Inc.

Bylaws of

organization is<br>
omputer Users' Computer referred to as The name of the Minnesota Apple Group, hereinafter "Mini'app'les."

#### B. PURPOSE

The putpose of the organization is to promote the dissemination of<br>information concerning the Apple concerning the Apple Computers and products related thereto, and to share the knowledge of members at large concerning their talents and information pertaining to computers in general and the Apple computers specifically.

#### C. MEMBERSHIP

- 1. Members of Mini'app'les are required to pay annual dues, which will be due on the anniversary of the month they joined. The actual amount will be set by the board. A first time application fee may be charged at the discretion of the board. Membership rights will be extended to the immediate household upon receipt of dues from the household.
- 2. Membership will not be denied on account of race, creed, color, sex, or national origin.
- 3. Members are expected to abide by these bylaws.
- 4. Benefits of membership shall include:
- A subscription to the club newsletter.
- Eligibility to purchase club software.
- Eligibility to participate in club sanctioned activities and purchases.

#### D. LEADERSHIP

Mini'app'les (hereinafter referred to as the board), following 1. The officers of shall consist of the individuals:

President

- Past President
- Vice President
- **Secretary**
- Treasurer
- Communications Director Software Publications Director
- Technical Support Director
- Branch Director
- Special Interest Group Director
- for Applications
- Special Interest Group Director for Technical Interests

These eleven individuals are the governing board of the club and all club

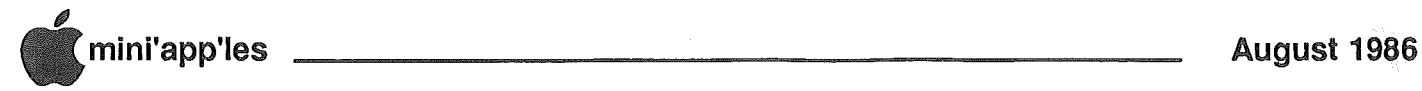

#### Bylaws Continued

business will be conducted by this board.

- 2. Except for the Past President, officers are elected for a term of one year. The term runs from May 1 to April 30. The office of Past President will automatically be given to the retiring President. If a President is elected for subsequent terms, the incumbent Past President will remain in office.
- 3. If an officer resigns or relinquishes office, the President may appoint a replacement subject to board approval.
- 4. If the President resigns or is unable to perform the duties of his/her office; the Vice President shall assume those duties.
- 5. Board members may be removed from office by a two-thirds majority vote of the board. A recall election shall be held within 60 days of presentation of an impeachment petition bearing the verified signatures of at least five percent of the membership.
- 6. Election of Officers.
- a. Nominations will be made by those attending the Board Meeting immediately prior to the March regular club meeting.
- b. Further nominations will be accepted at the regular club meeting held in March.
- c. The subsequent list of nominees together with such statements as they may wish to make pursuant to their candidacy shall appear in the April newsletter.
- d. The actual election will take place at the regular club meeting immediately prior to May 1 and will be by written ballot. A simple majority of those voting is necessary for election. Results of this election shall be published in the newsletter not more than 60 days following the election.
- 7. Board members must be paid up members of the club.

#### E. LEADERSHIP RESPONSIBILITIES

- 1. General Duties. The duties of the elected officers are in general:
- TO administer the bylaws of the club.
- TO assure the financial well-being of the club.
- TO attend and report at each board meeting.
- 2. DutIes of the President. The

President will:

- Provide leadership and direction to the general membership and to the board of directors.
- Prepare an agenda for each board meeting.
- Chair Mini'app'les board and regular meetings.
- Establish goals· to be reached during his/her term in office.
- Resolve club problems.
- 3. Duties of the Vice President. The Vice President will:
- Assist the President with the duties of that office and in the absence of the president, will assume the duties of that office.
- Organize the program for all regular club meetings.
- Assure that meetings are supported by appropriate hardware.
- Organize extraordinary events such as displays, symposiums, etc.
- 4. Duties of the Treasurer. The
- Treasurer will:
- Maintain the club's financial records and records of club assets.
- Prepare a written financial report to include income, disbursements, current account balances and assets, at each board meeting. This report will then be included in the minutes.
- Prepare an annual budget. (This will be used to set dues for subsequent calendar years.)
- Be cognizant of and act upon requirements of the IRS. and Minnesota state department of revenue in a timely and efficient manner.
- Administer the collection of all monies due the club.
- Establish and maintain bank accounts in the name of the club.
- Deposit all monies in the club's bank account(s) in a timely and efficient manner.
- Pay all ,bills and demands as authorized by the board.
- 5. Duties of the Secretary. The Secretary will:
- Record in a permanent form the minutes of all board and regular meetings including the regular meeting at which the election of officers is held.
- Assist the President and Vice President

in correspondence as required.

- 6. Duties of the Past President. The Past President will:
- Provide continuity in the leadership of the club.
- Assist the President with the duties of that office.
- Provide historical references for decision making process.
- 7. Duties of the Communications Director.
	- The Communications Director will:
- Oversee all club communication efforts, including publication of the club newsletter.
- Appoint with consent of the board: Newsletter Editor and his/her assistants Advertising Coordinator Publicity Coordinator Membership Coordinator and/or other such personnel as he/she deems necessary.
- Communicate to the board the needs of those he/she represents.
- 8. Duties of the Software Publlcations Director. The Software Publications Director will:
- Oversee all software publication efforts.
- Coordinate acquisition and duplication of software.
- Appoint with consent of the board: Public Domain Software Editor Mini'aPp'les SoftWare Editor MECC Liaison Software Sales Coordinator and/or other such personnel as he/she
- deems necessary.
- Communicate to the board the needs of those he/she represents.
- the Technical The Technical of Support Director. Support Director will: 9. Duties
- Oversee all matters related to technical needs of the club and its members.
- Coordinate the use of club-owned equipment.
- Maintain a technical consultant and information network for the club.
- Appoint with the consent of the board: Education Coordinator Technical Consultant(s) Bibliographer Hardware Coordinator

, mini'app'les

and/or other such personnel as he/she deems necessary.

• Communicate to the board the needs of those he/she represents.

#### 10. Duties of the Branch Director. The Branch Director will:

- Oversee all matters related to the development and maintenance of club branches.
- Encourage and assist in the formation of new branches.
- Act as spokesperson to the board for branch representatives.
- 11. Duties of the Special Interest Group Director for Applications.

The Special Interest Group Director for Applications will:

- Oversee all matters related to the development and maintenance of applications oriented special interest groups.
- Encourage and. assist in the formation of new applications oriented special interest groups.
- Act as spokesperson to the board for applications oriented special interest group representatives.
- 12. Duties of the Special Interest Group Director for Technical Interests. The Special Interest Group Director for Technical Interests will:
- Oversee all matters related to the maintenance of technical oriented special interest groups.
- Encourage and assist in the formation of new technical oriented special interest groups.
- Act as spokesperson to the board for technical oriented special interest group representatives.

#### F. FINANCIAL

- 1. The club will maintain an account(s) at a local bank. This account shall bear interest as the law allows.
- 2. The signatories on the account(s) shall be:

President

Vice President

Treasurer

- 3. One signature will be required to disburse funds from the account(s).
- 4. The authorization of expenditures will

be accomplished by the board approving an annual budget that covers the clubs fiscal year. The fiscal year shall run from August I to July 31. Those expenditures which are not budgeted items, or are budgeted items which exceed the budgeted amount by more than \$25.00 will require majority approval of the board.

- 5. Proper verification of expenditures will be required before the funds will be disbursed.
- 6. In the event of dissolution of the corporation, the entire net assets remaining after payment of any or all liabilities and obligations of the corporation shall be disbursed in a manner agreeable to a majority of board members at a specially convened open board meeting. Notice of this meeting shall be made known to all club members through the newsletter or a special mailing 30 days in advance of the meeting.
- 7. A Surety Bond shall be obtained, naming the above signatories as principles.

#### G. BOARD MEETINGS

- 1. The business of the club will be conducted at board meetings.
- 2. The Board of Directors shall normally meet on a monthly basis and at least on a bimonthly basis at a place and time designated by the club president.
- 3. A quorum shall consist of a simple majority of the officers and no business shall be transacted if a quorum is not present.
- 4. Notice of board meetings shall appear in the club newsletter 30 days in advance of all regularly scheduled board meetings.
- 5. In emergency situations, officers may agree to meet at any time, but all business transacted will be subject to reconsideration at the next regularly scheduled board meeting. Minutes of the emergency meetings shall be made publicly available in the next issue of the club newsletter and/or at the request of any club member.
- 6. Minutes of the board meetings will be published in the club newsletter not later than 60 days following that meeting.
- 7. All meetings of the board will be open to the general membership of the club.
- 8. Non-Board members are encouraged to bring issues to the board. This shall be done by submitting agenda items in

writing to the president in advance of the board meeting.

- 9. Decisions will be made by a simple majority of the board members present, the President voting in case of a tie.
- 10. At least once per year, the board will examine these bylaws for needed changes following the procedure set forth in section H.

#### H. BYLAWS

- 1. Requests for changes in the bylaws will be made in the club newsletter at least four months prior to the election of officers.
- 2. The board will act on this request and on other items pursuant to changes in the bylaws at a board meeting at least three months prior to the election of officers.
- 3. Changes suggested by the board will be published in the club newsletter at least two months prior to the election of officers and will be submitted for ratification by the membership at the meeting in which the general election is held.
- 4. Changes to these bylaws become effective when notice of ratification is published in the newsletter. Such notice. shall appear not more than 60 days after the general meeting in which the bylaws were presented for ratification.

#### I. MISCELLANEOUS

- 1. The club will make every effort to support the copyright laws.
- 2. Regular monthly meetings will be held.
- 3. In the event of meeting cancellation, the officers will make every effort to contact the local members through the media or other means as appropriate.
- 4. Upon ratification, these bylaws become effective.

#### MacDOM #28 Cont.

clock program with written messages.

Rounding out this MacDOM is a patch for those of you who are users of Macterrninal version 2.0. Fix for MacTerminal corrects a problem with the Mac's serial port and fixes a bug in the program which caused generic icons to be transferred under a MacBinary we use transferred under a MacBinary<br>protocol transmission instead of the<br>application's own unique icon.

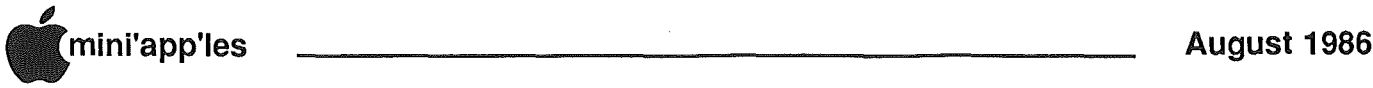

# **Classified Advertisements**

#### Get DOMs on your own disks!

Mini'app1es Members can order the DOMS listed below (not Mini'app1es Software or MacDOMS) using their own disks. To assure delivery you must follow this procedure: 1) Select the disk(s) you want from the list below and label your blank disks (some prefer to use both sides).

2) Insert disks in a returnable mailer. The same protective device will be used to return your disks.

3) Enclose return postage, stamps only, obviously the same as the sending postage. 4) Enclose a self addressed return address label. 5) Enclose a \$1.00 copying fee

for each DOM requested 6) Send to:

C. Thiesfeld

8416 Xerxes Avenue S. Bloomington, MN 55431 7) Allow 60 days for delivery in USA. Incomplete packages will not be returned.

Currently available DOMs: (address general questions about DOMs to the Software Director, Steve George). Mini'app1es DOMs #1 thru #34 Mini'app1es DOMs #35 thru #40

lAC DOMs #28,#35,#38

lAC DOMs #40 thru #44 lAC DOMs #46,#48a,#48b lAC DOMs #51 thru #57 Personal Domain Disks LOGO Documentation LOGO Toolkit LOGO Sample Programs One-key DOS Disk Manager "Nifty Works" ELF ABC SPARKEE(fire organ album) Class Records Hi-Res Doodle **Others** Math Invaders The Font Machine Master Chart EVE(terminal Program) Squire Print Shop Utility EAMON<br>E3 Ean Eamon Submaster E4 Cave of the Mind E5 Zyphur Riverventure<br>E6 Castle of Doom Castle of Doom UCSD PASCAL P1: PASEX1:<br>P2: DARYL1 DARYL1: P3: PROSE: P4: COMPUTE: P5: ATTACH: P6: PUG1:<br>P7: PMII: PMU: P8: PROSTXT: "F83X" Forth<br>"U" Utility **Utility** "K" Kernel

Apple //e, extended 80 column card, duo disk, Qume daisywheel printer, furniture & software. \$1500 or offer. Jim 452-0742 (eves) 830-2823 (days) Please return my copy of the Apple //c Technical Reference Manual. Steve George 935-5775 Haba 800K Mac Drive, \$200. Unopened Mac-Serv, \$50. Mike (507) 263-3801 (800) 247-4622 WANTED: Used or broken Macs. Mike (507) 263-3801 WANTED: used but reliable equipment for small nonprofit orgainization. Looking for Apple lIe, compatible printer & disk drive. Tax deductible if donated or sold at a discount. Melpomene Institue. Lynn 378-0545

Color TV, Sharp, 19 inch, about 13 years old. Needs tuning & maybe something else. Have used as color monitor where high quality is not important. \$15. Eric 822-8528 WANTED: Duo disk drive & color monitor for Apple //e.<br>Tim 78 788-1456 Manzanita BusinessWorks: unopened, all modules - System Manager, General Ledger, Accounts Receivable, Accounts Payable, Inventory and Payroll. \$1375 or make offer. Rick 941-1317 Extended 80 column cards by Applied Engineering - \$75.00.<br>Software Plus 560-4077 Software Plus WANTED: Bare Apple ][+, and or peripherals and keyboard. Don 341-4333 (days) 927-9263 (eves) Apple monochrome monitor. \$50. Roseanne Byrne 922-7379

Members may place ads here free of chargel

These ads are provided free to members for non-commercial use, and are limited to 10 lines. Commercial ads will be charged at 20 Map to Regular Mini'app'les Meeting centslword for members or 40 centslword for non-members. Contact the Advertising coordinator. DEADLINE for ads is the second 102nd Street Friday of the month preceding the month of publication. Ads will be repeated on request only.<br>Also, please notify editor if item is<br>sold. Unless otherwise noted, all items are For Sale Olson Junior HighSchool **This newsletter** was printed on France Normandale 30 **Aoola** I<br>I<br>I<br>I **LaserWriter**  $[0]$ Aleus 494 PaceMaker  $V_1$   $P_2$ 

# EPSON®

LOWER Due to special dealer allowances, we are able PRICES to offer you even lower prices!

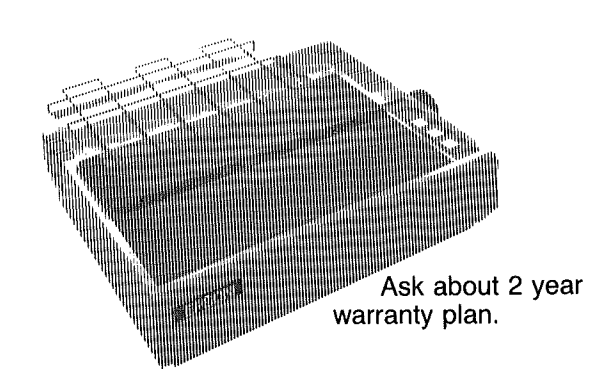

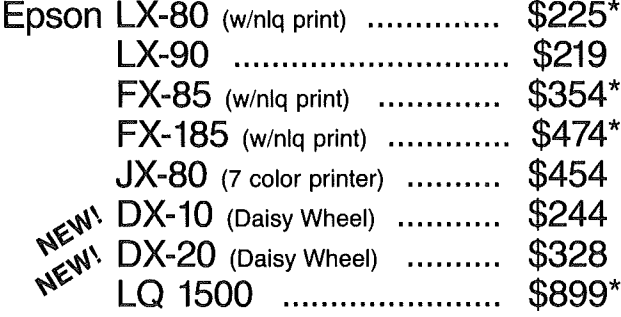

\*Special promotion with purchase, ask for details.

We will not be undersold on Epson Printers!

Prices reflect cash discount. Sale prices subject to quantities on hand. Quantities are limited. Expires 11/30/85.

# PAPER SALE **15% OFF**

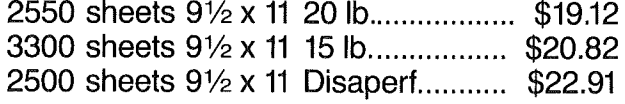

# RIBBONS

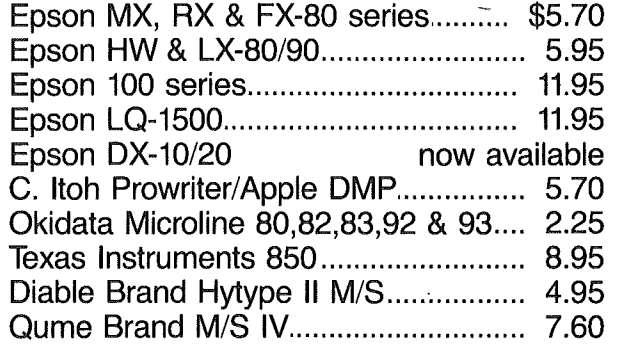

# COLORED RIBBONS

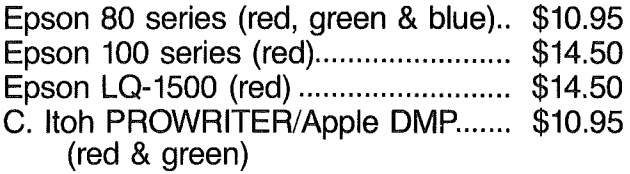

# NEW! COLORED PAPER

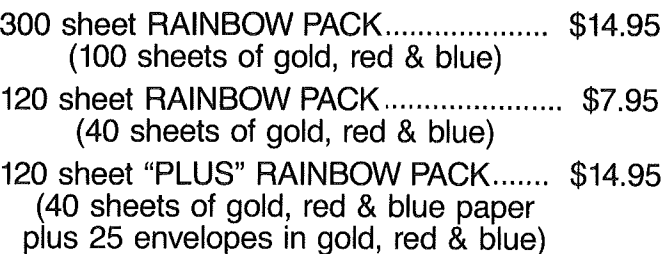

## CITY DESK COMPUTER WAREHOUSE

164 North Blake Road, Hopkins, MN 55343 (612) 933-1771

Hours: M-F 9:30 AM-8:00 PM Sat. 9:30 AM-5:00 PM Sun. Closed (During Summer)

#### Fast, low cost delivery available on all products.

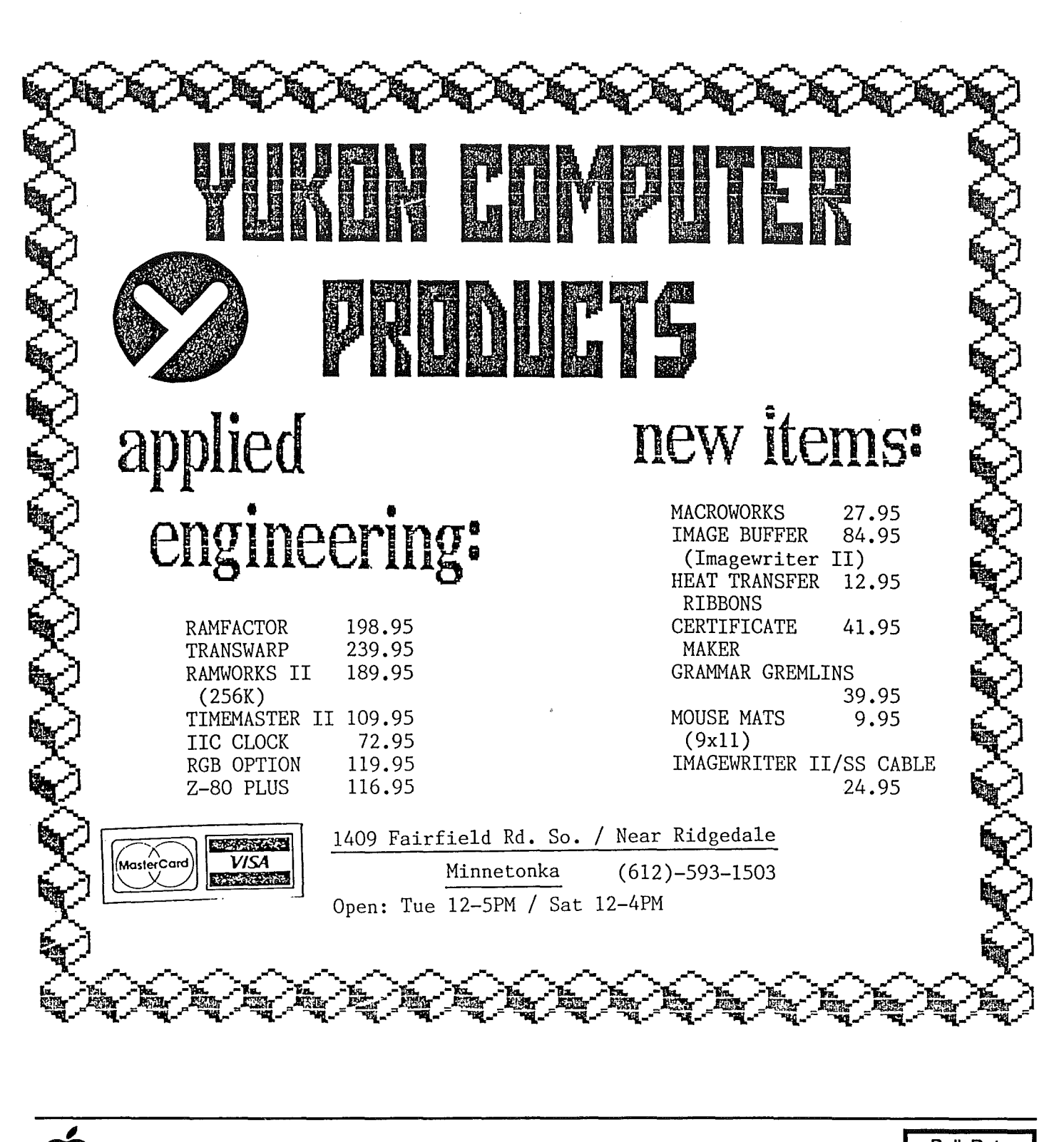

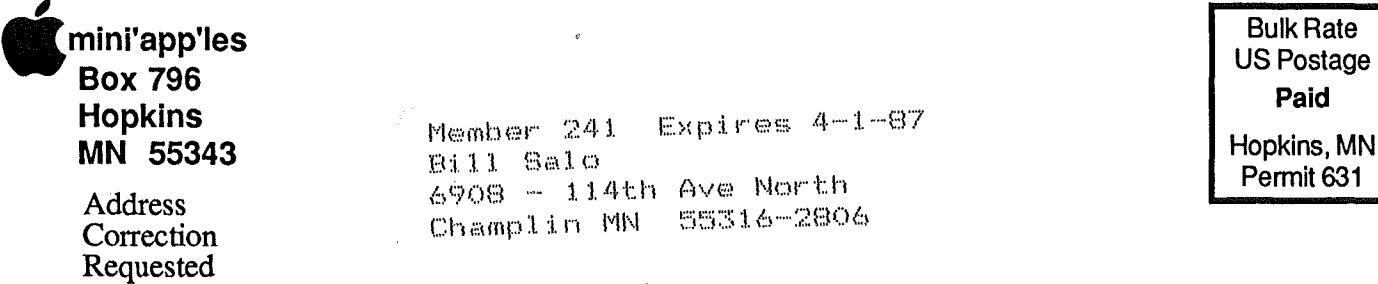